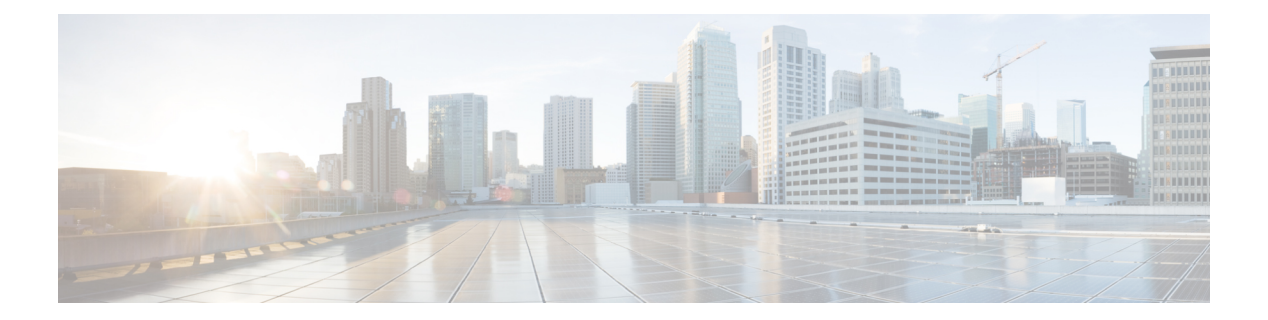

# **S Commands**

- [spanning-tree](#page-2-0) link-type, page 3
- [spanning-tree](#page-4-0) loopguard default, page 5
- [spanning-tree](#page-5-0) mode, page 6
- spanning-tree mst [configuration,](#page-7-0) page 8
- [spanning-tree](#page-9-0) mst cost, page 10
- spanning-tree mst [forward-time,](#page-11-0) page 12
- [spanning-tree](#page-12-0) mst hello-time, page 13
- [spanning-tree](#page-14-0) mst max-age, page 15
- [spanning-tree](#page-15-0) mst max-hops, page 16
- [spanning-tree](#page-16-0) mst port-priority, page 17
- [spanning-tree](#page-18-0) mst pre-standard, page 19
- [spanning-tree](#page-19-0) mst priority, page 20
- [spanning-tree](#page-21-0) mst root, page 22
- [spanning-tree](#page-23-0) mst simulate pvst, page 24
- [spanning-tree](#page-25-0) mst simulate pvst global, page 26
- [spanning-tree](#page-27-0) pathcost method, page 28
- [spanning-tree](#page-29-0) port type edge, page 30
- [spanning-tree](#page-31-0) port type edge bpdufilter default, page 32
- [spanning-tree](#page-33-0) port type edge bpduguard default, page 34
- [spanning-tree](#page-35-0) port type edge default, page 36
- [spanning-tree](#page-37-0) port type network, page 38
- [spanning-tree](#page-39-0) port type network default, page 40
- [spanning-tree](#page-41-0) port-priority, page 42

I

• spanning-tree [pseudo-information,](#page-43-0) page 44

- [spanning-tree](#page-44-0) vlan, page 45
- [state,](#page-47-0) page 48
- switchport mode [private-vlan](#page-48-0) host, page 49
- switchport mode private-vlan [promiscuous,](#page-50-0) page 51
- switchport mode private-vlan [promiscuous](#page-52-0) trunk, page 53
- switchport mode private-vlan trunk [promiscuous,](#page-54-0) page 55
- switchport mode [private-vlan](#page-56-0) trunk secondary, page 57
- switchport [private-vlan](#page-58-0) association trunk, page 59
- switchport private-vlan [host-association,](#page-60-0) page 61
- switchport [private-vlan](#page-62-0) mapping, page 63
- switchport [private-vlan](#page-65-0) mapping trunk, page 66
- switchport [private-vlan](#page-67-0) trunk allow vlan, page 68
- switchport [private-vlan](#page-69-0) trunk allowed vlan, page 70
- switchport [private-vlan](#page-71-0) trunk native vlan, page 72
- switchport [private-vlan](#page-73-0) trunk native vlan tag, page 74
- [switchport](#page-75-0) trunk pruning vlan, page 76
- system vlan [long-name,](#page-77-0) page 78
- system vlan [reserve,](#page-78-0) page 79
- [spanning-tree](#page-80-0) bpdufilter, page 81
- [spanning-tree](#page-82-0) bpduguard, page 83
- [spanning-tree](#page-84-0) bridge assurance, page 85
- [spanning-tree](#page-86-0) cost, page 87
- [spanning-tree](#page-88-0) guard, page 89

# <span id="page-2-0"></span>**spanning-tree link-type**

To configure a link type for a port, use the **spanning-tree link-type** command. To return to the defaultsettings, use the **no** form of this command.

#### **spanning-tree link-type** {**auto| point-to-point| shared**}

**no spanning-tree link-type**

 $\mathbf I$ 

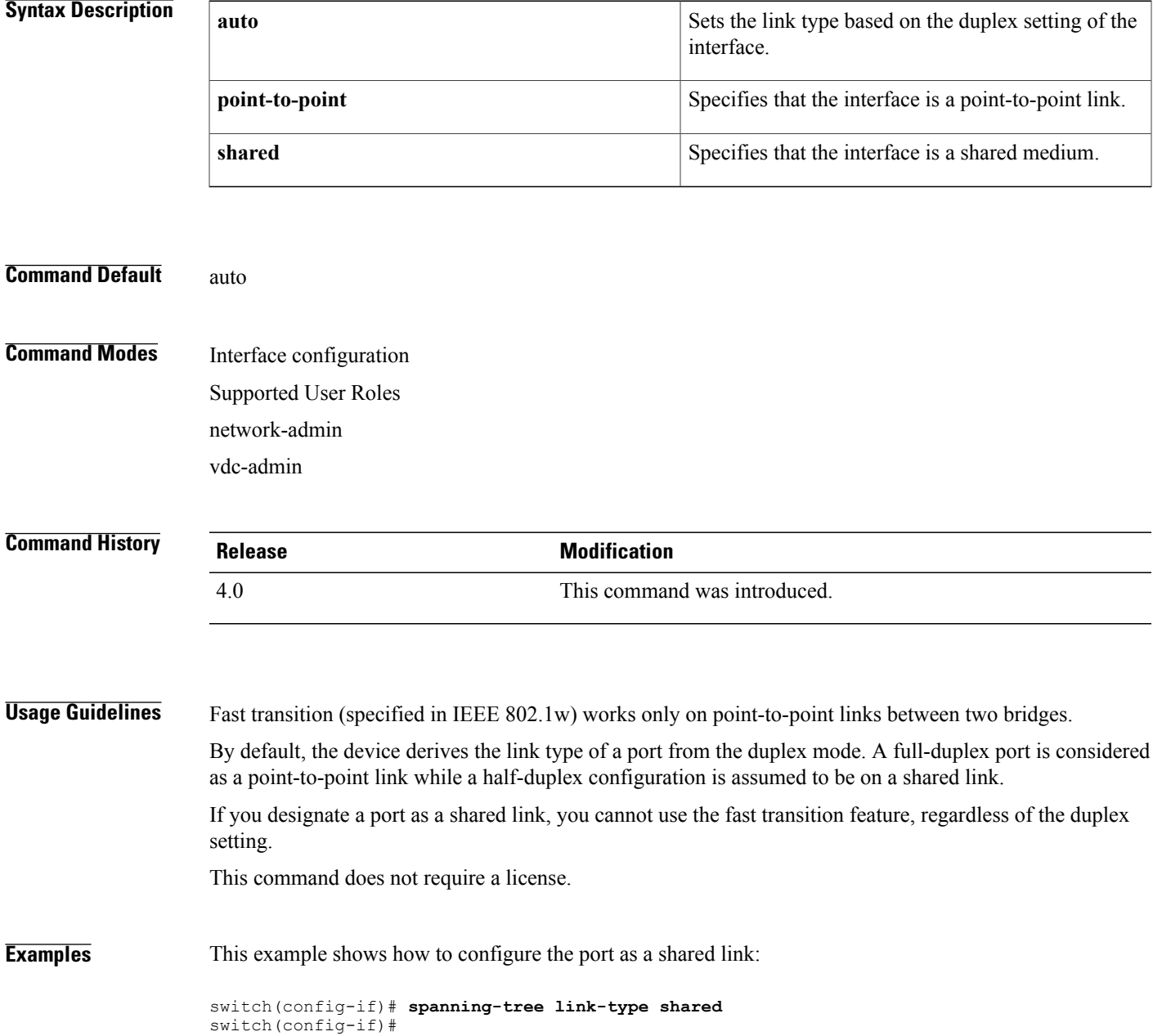

I

### **Related Commands**

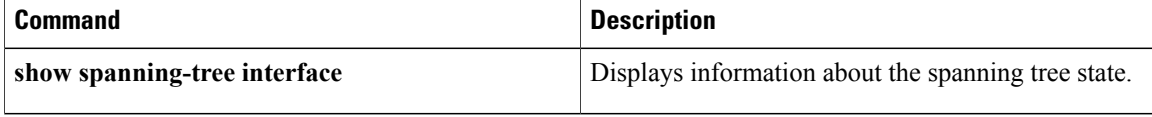

## <span id="page-4-0"></span>**spanning-tree loopguard default**

To enable Loop Guard as a default on all ports of a given bridge, use the **spanning-tree loopguard default** command. To disable Loop Guard, use the **no** form of this command.

**spanning-tree loopguard default**

**no spanning-tree loopguard default**

**Syntax Description** This command has no arguments or keywords.

**Command Default** Disabled

**Command Modes** Global configuration Supported User Roles network-admin vdc-admin

**Command History Release <b>Modification** 4.0 This command was introduced.

**Usage Guidelines** Loop Guard provides additional security in the bridge network. Loop Guard prevents alternate or root ports from becoming the designated port because of a failure that could lead to a unidirectional link.

> Loop Guard operates only on ports that are considered point-to-point links by the spanning tree, and it does not run on spanning tree edge ports.

> When you enter the Loop Guard command for the specified interface, that **spanning-tree guard loop** command overrides this command.

This command does not require a license.

**Examples** This example shows how to enable Loop Guard:

switch(config)# **spanning-tree loopguard default** switch(config#

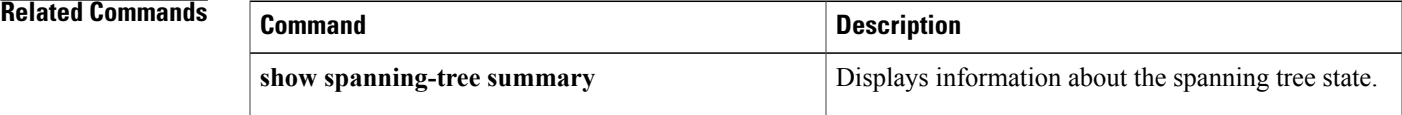

T

# <span id="page-5-0"></span>**spanning-tree mode**

To switch between Rapid per VLAN Spanning Tree Plus (Rapid PVST+) and Multiple Spanning Tree (MST) Spanning TreeProtocol (STP) modes, use the **spanning-tree mode** command. To return to the defaultsettings, use the **no** form of this command.

**spanning-tree mode** {**rapid-pvst| mst**}

**no spanning-tree mode**

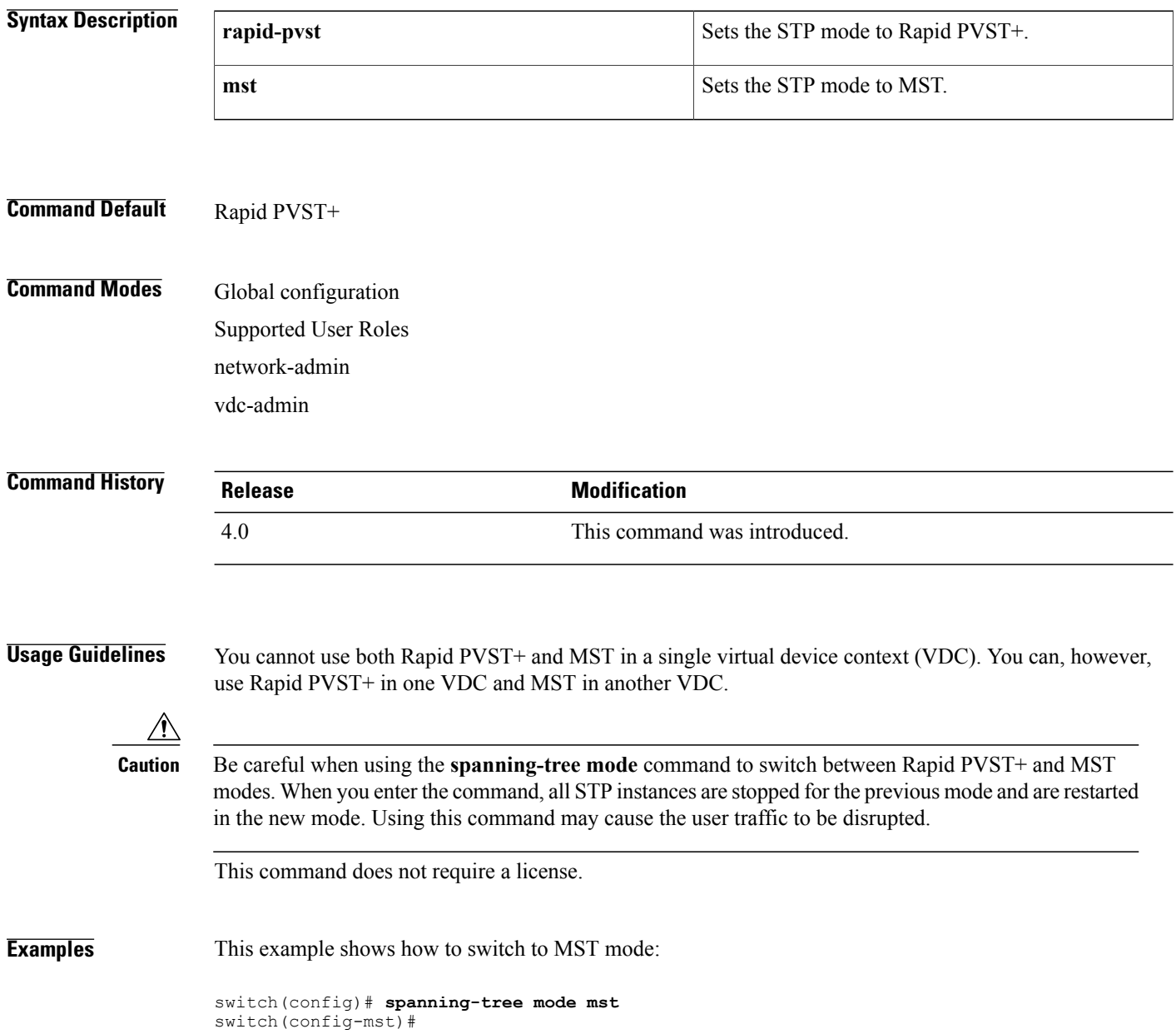

This example shows how to return to the default mode (Rapid PVST+):

switch(config)# **no spanning-tree mode** switch(config)#

### **Related Commands**

 $\mathbf{I}$ 

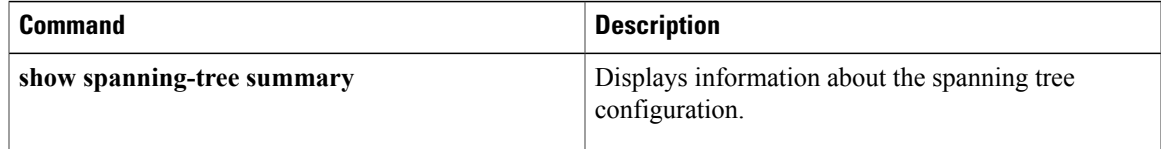

Τ

# <span id="page-7-0"></span>**spanning-tree mst configuration**

To enter the MultipleSpanning Tree (MST) configuration submode, use the **spanning-tree mst configuration** command. To return to the default settings, use the **no** form of this command.

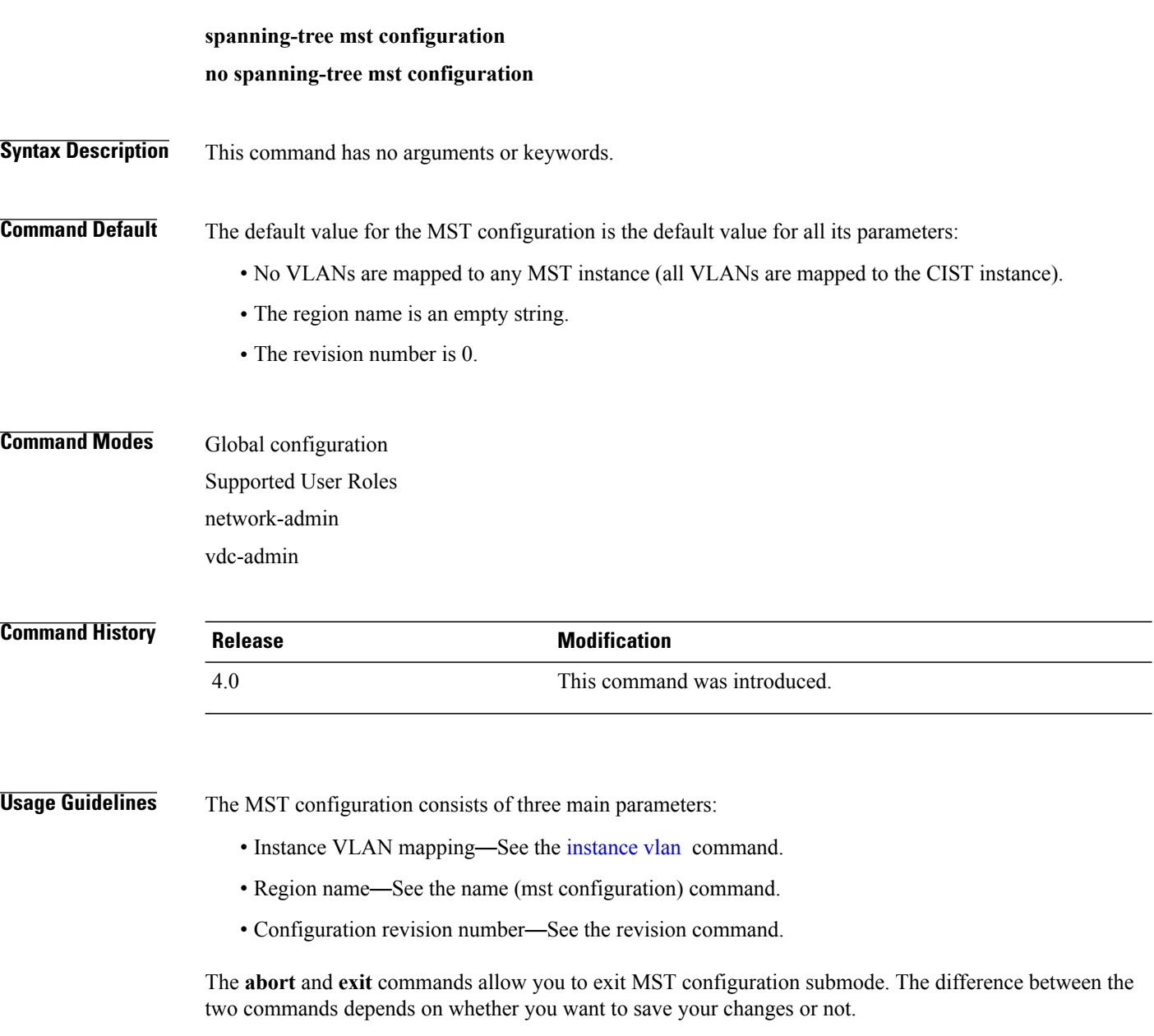

The **exit** command commits all the changes before leaving MST configuration submode.

The **abort** command leaves MST configuration submode without committing any changes.

If you do not map secondary VLANs to the same instance as the associated primary VLAN, when you exit MST configuration submode, the following warning message is displayed:

These secondary vlans are not mapped to the same instance as their primary: -> 3

See the switchport mode private-vlan host command to fix this problem.

Changing an mst configuration submode parameter can cause a connectivity loss. To reduce service disruptions, when you enter mst configuration submode, make changes to a copy of the current MST configuration. When you are done editing the configuration, you can apply all the changes at once by using the exit keyword, or you can exit the submode without committing any change to the configuration by using the abort keyword.

In the unlikely event that two users commit a new configuration at exactly at the same time, this warning message appears:

% MST CFG:Configuration change lost because of concurrent access This command does not require a license.

**Examples** This example shows how to enter MST-configuration submode:

switch(config)# **spanning-tree mst configuration** switch(config-mst)# This example shows how to reset the MST configuration (name, instance mapping, and revision number) to the default settings:

switch(config)# **no spanning-tree mst configuration** switch(config)#

#### **Related Commands**

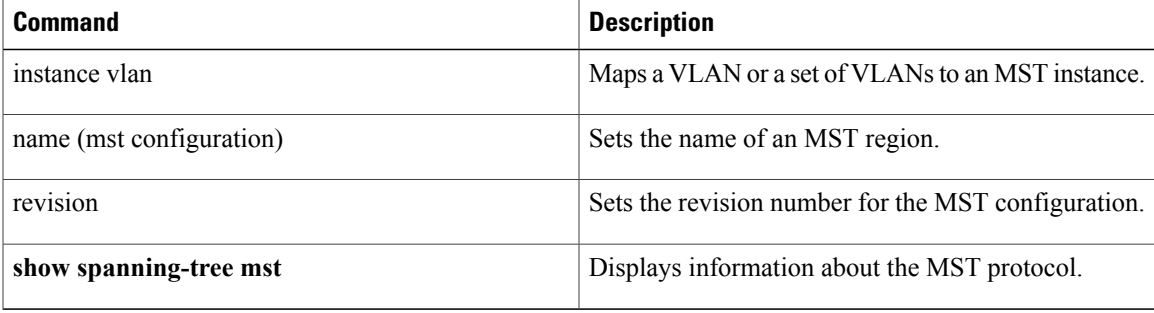

 $\overline{\phantom{a}}$ 

# <span id="page-9-0"></span>**spanning-tree mst cost**

To set the path-cost parameter for any Multiple Spanning Tree (MST) instance (including the common and internal spanning tree [CIST] with instance ID 0), use the **spanning-tree mst cost** command. To return to the default settings, use the **no** form of this command.

**spanning-tree mst** *instance-id* **cost** {*cost***| auto**}

**no spanning-tree mst** *instance-id* **cost**

#### **Syntax Description**

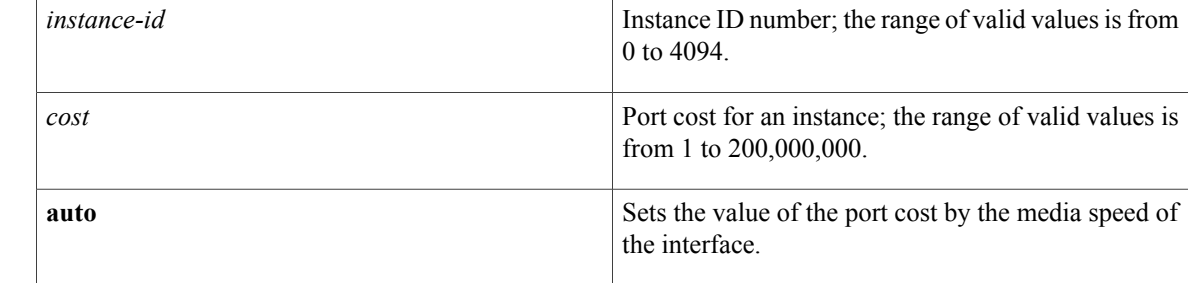

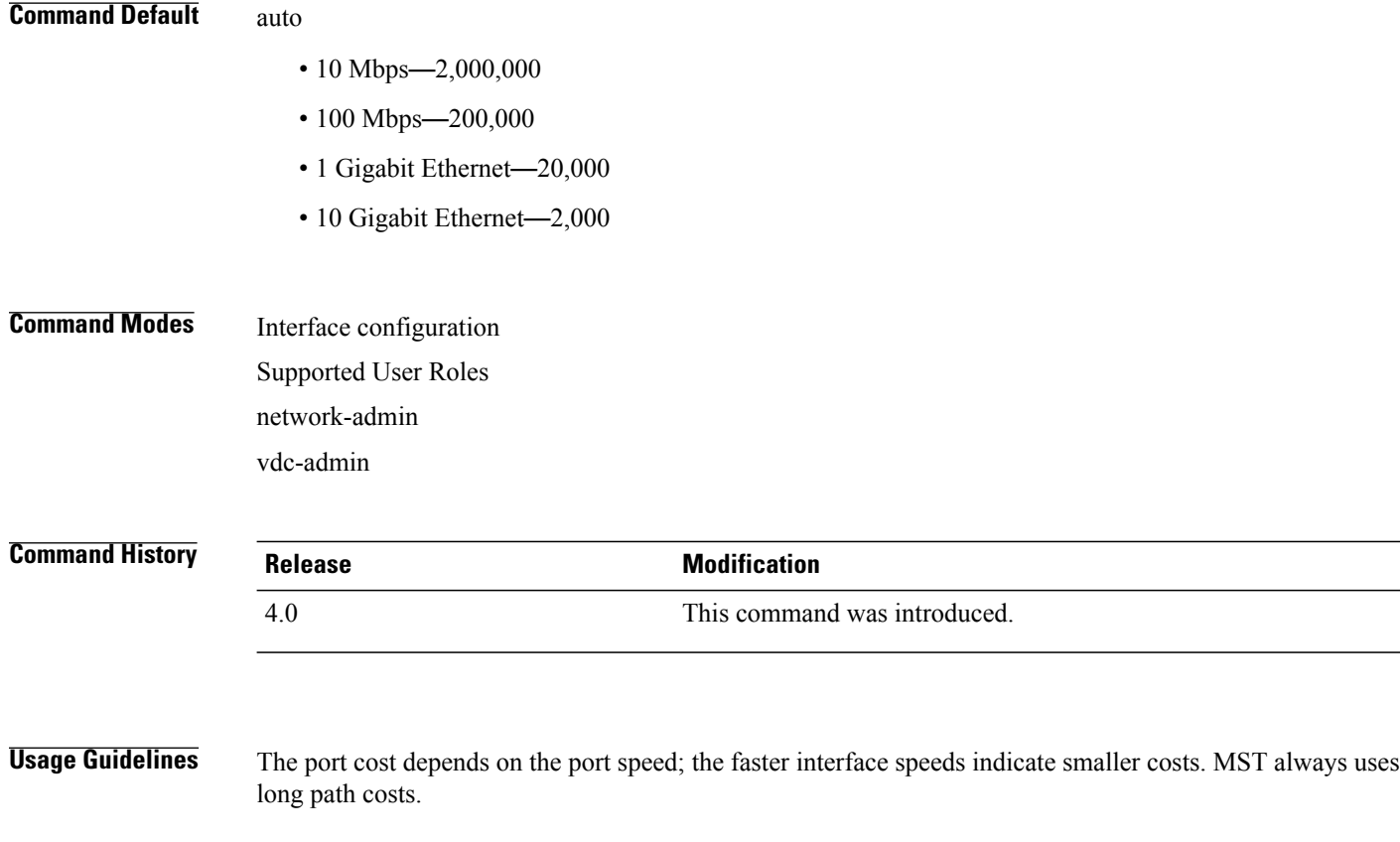

Higher *cost* values indicate higher costs. When entering the *cost*, do not include a comma in the entry; for example, enter 1000, not 1,000.

The port-channel bundle is considered a single port. The port cost is the aggregation of all the configured port costs assigned to that channel.

This command does not require a license.

**Examples** This example shows how to set the interface path cost:

switch(config-if)# **spanning-tree mst 0 cost 17031970** switch(config-if)#

### **Related Commands**

Г

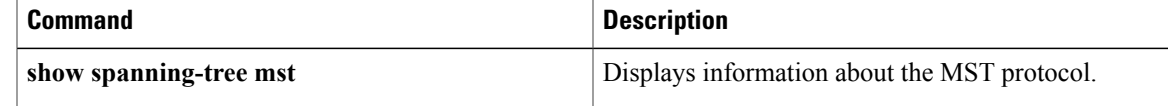

T

# <span id="page-11-0"></span>**spanning-tree mst forward-time**

To set the forward-delay timer for all the instances on the device, use the **spanning-tree mst forward-time** command. To return to the default settings, use the **no** form of this command.

**spanning-tree mst forward-time** *seconds*

**no spanning-tree mst forward-time**

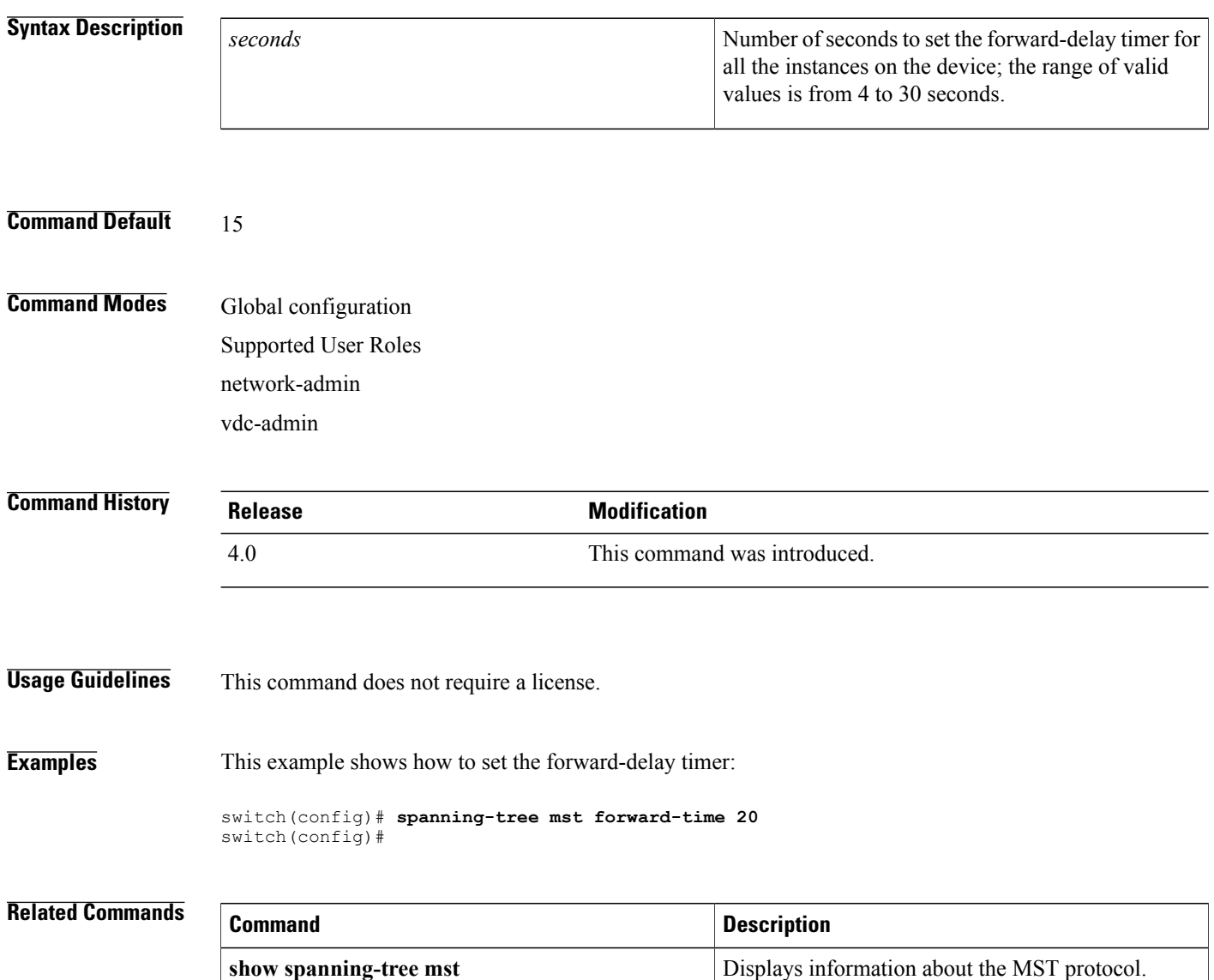

Г

# <span id="page-12-0"></span>**spanning-tree mst hello-time**

To set the hello-time delay timer for all the instances on the device, use the **spanning-tree mst hello-time** command. To return to the default settings, use the **no** form of this command.

**spanning-tree mst hello-time** *seconds*

**no spanning-tree mst hello-time**

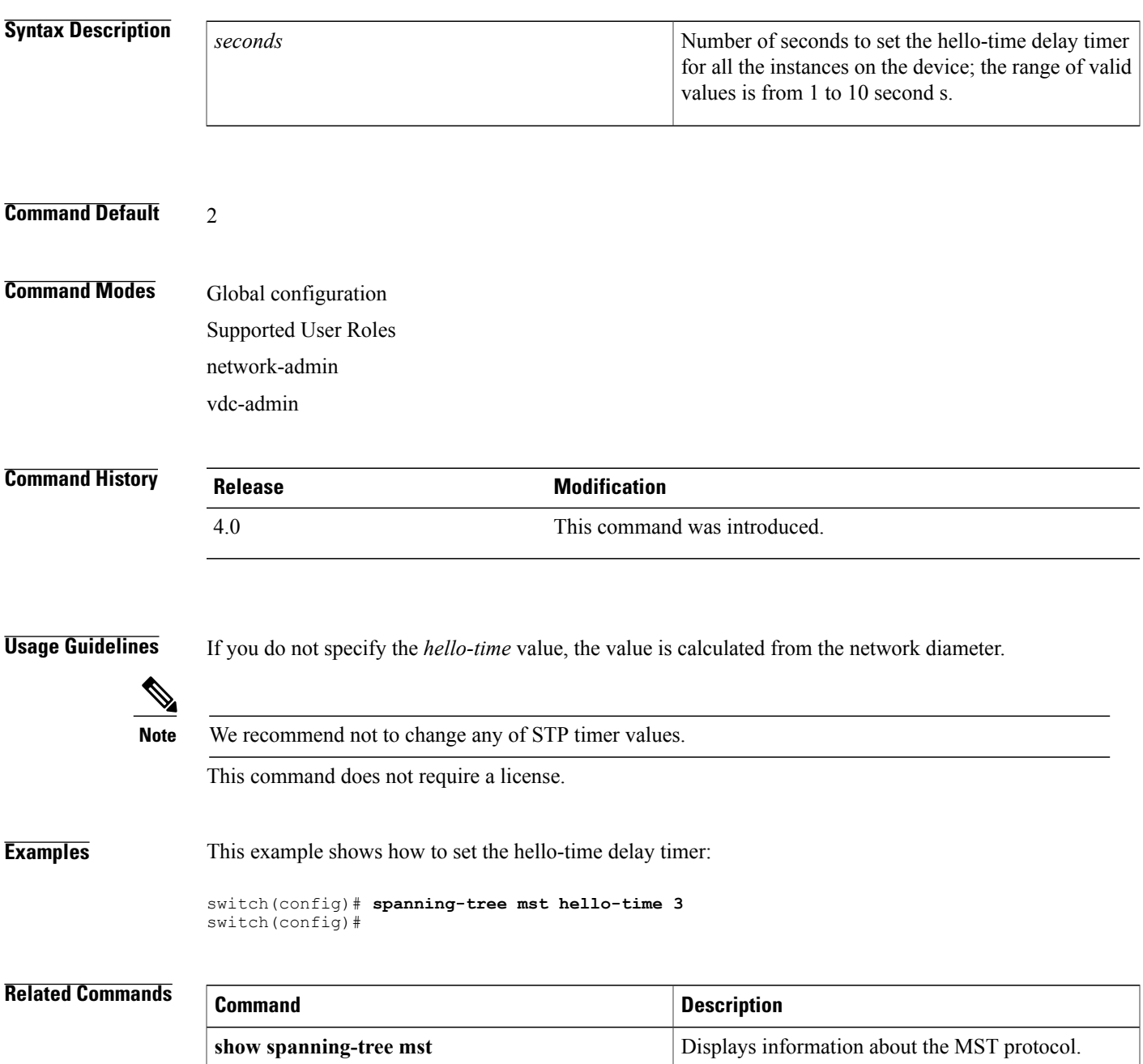

 $\mathbf I$ 

**14**

Г

# <span id="page-14-0"></span>**spanning-tree mst max-age**

To set the max-age timer for all the instances on the device, use the **spanning-tree mst max-age** command. To return to the default settings, use the **no** form of this command.

**spanning-tree mst max-age** *seconds*

**no spanning-tree mst max-age**

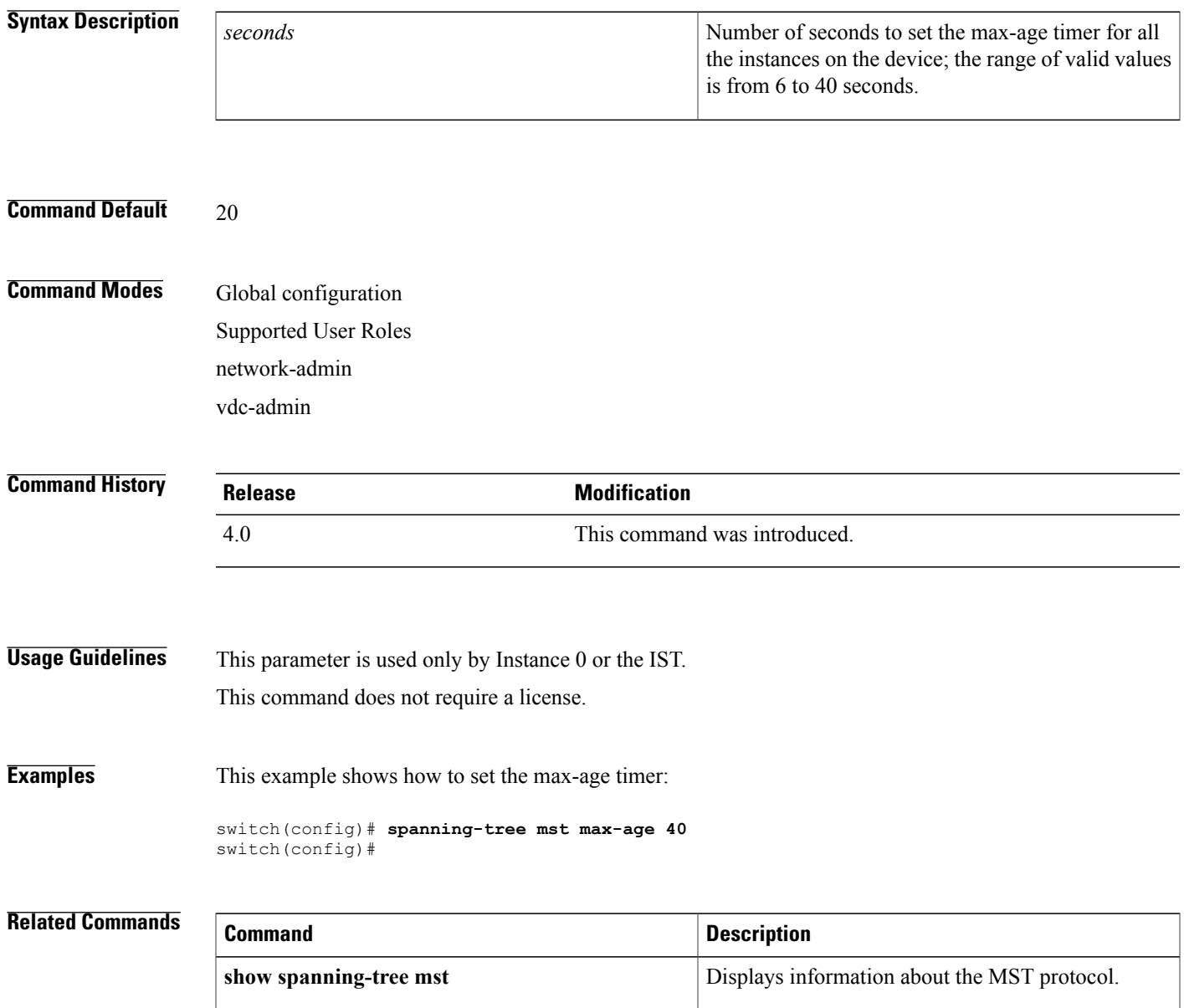

Τ

# <span id="page-15-0"></span>**spanning-tree mst max-hops**

To specify the number of possible hops in the region before a bridge protocol data unit (BPDU) is discarded, use the **spanning-tree mst max-hops** command. To return to the default settings, use the **no** form of this command.

**spanning-tree mst max-hops** *hop-count*

**no spanning-tree mst max-hops**

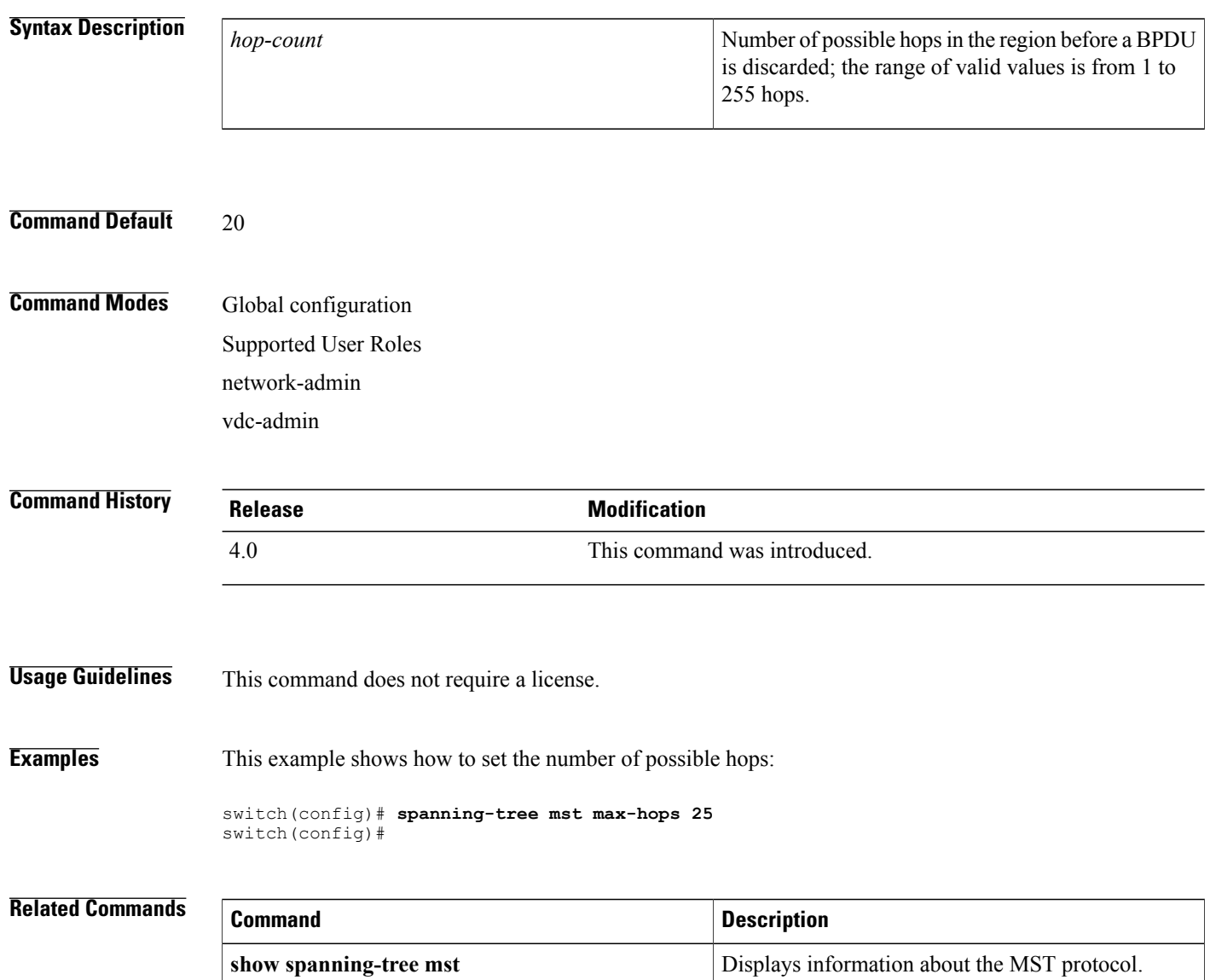

Г

# <span id="page-16-0"></span>**spanning-tree mst port-priority**

To set the port-priority parameters for any Multiple Spanning Tree (MST) instance—including the common and internal spanning tree (CIST) with instance ID 0, use the **spanning-tree mst port-priority** command. To return to the default settings, use the **no** form of this command.

**spanning-tree mst** *instance-id* **port-priority** *priority*

**no spanning-tree mst** *instance-id* **port-priority**

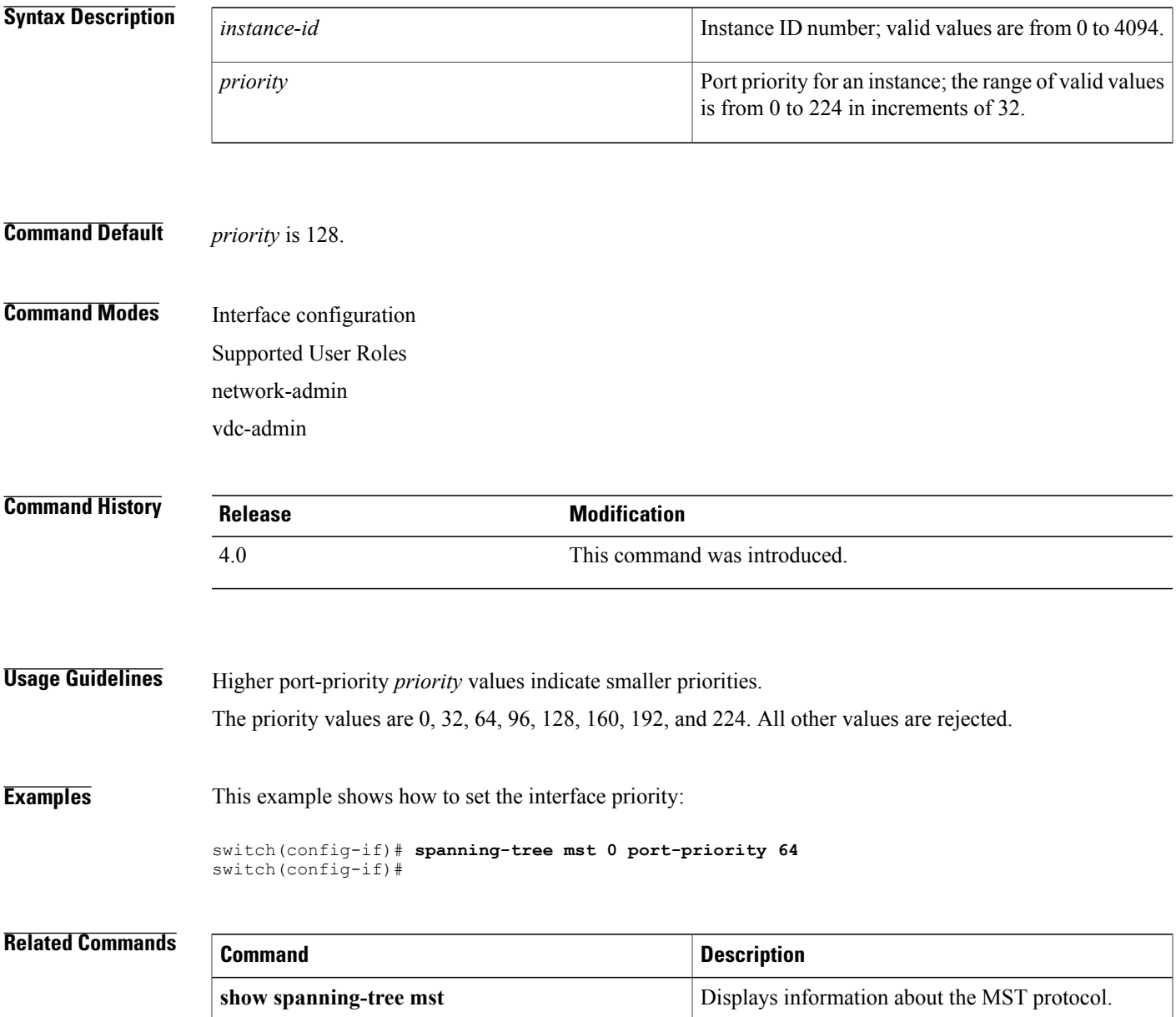

T

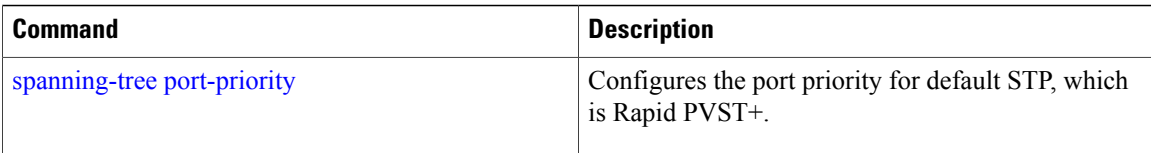

### <span id="page-18-0"></span>**spanning-tree mst pre-standard**

To force the specified interface to send pre-standard, rather than standard, Multiple Spanning Tree (MST) messages, use the **spanning-tree mst pre-standard** command. To return to the default setting, use the **no** form of this command.

#### **spanning-tree mst pre-standard**

**no spanning-tree mst pre-standard**

**Syntax Description** This command has no arguments or keywords.

**Command Default** None

**Command Modes** Global configuration Supported User Roles network-admin vdc-admin

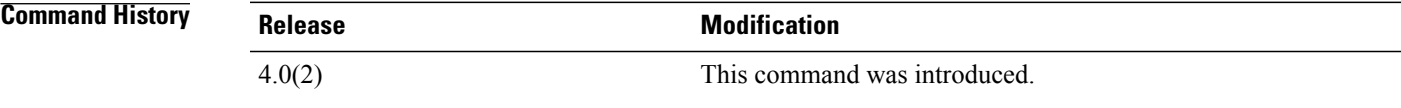

**Usage Guidelines** You can set the bridge priority in increments of 4096 only. When you set the priority, valid values are 0, 4096, 8192, 12288, 16384, 20480, 24576, 28672, 32768, 36864, 40960, 45056, 49152, 53248, 57344, and 61440.

You can set the *priority* argument to 0 to make the device root.

You can enter the *instance-id* argument as a single instance or a range of instances, for example, 0-3,5,7-9.

This command does not require a license.

**Examples** This example shows how to set the bridge priority:

switch(config)# **spanning-tree mst pre-standard 0 root priority 4096** switch(config)#

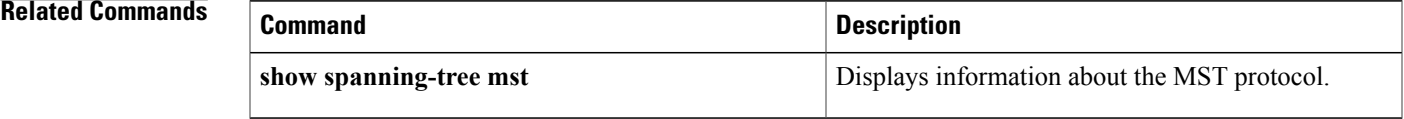

T

# <span id="page-19-0"></span>**spanning-tree mst priority**

To set the bridge priority, use the **spanning-tree mst priority** command. To return to the default setting, use the **no** form of this command.

#### **spanning-tree mst** *instance-id* **priority** *priority-value*

**no spanning-tree mst** *instance-id* **priority**

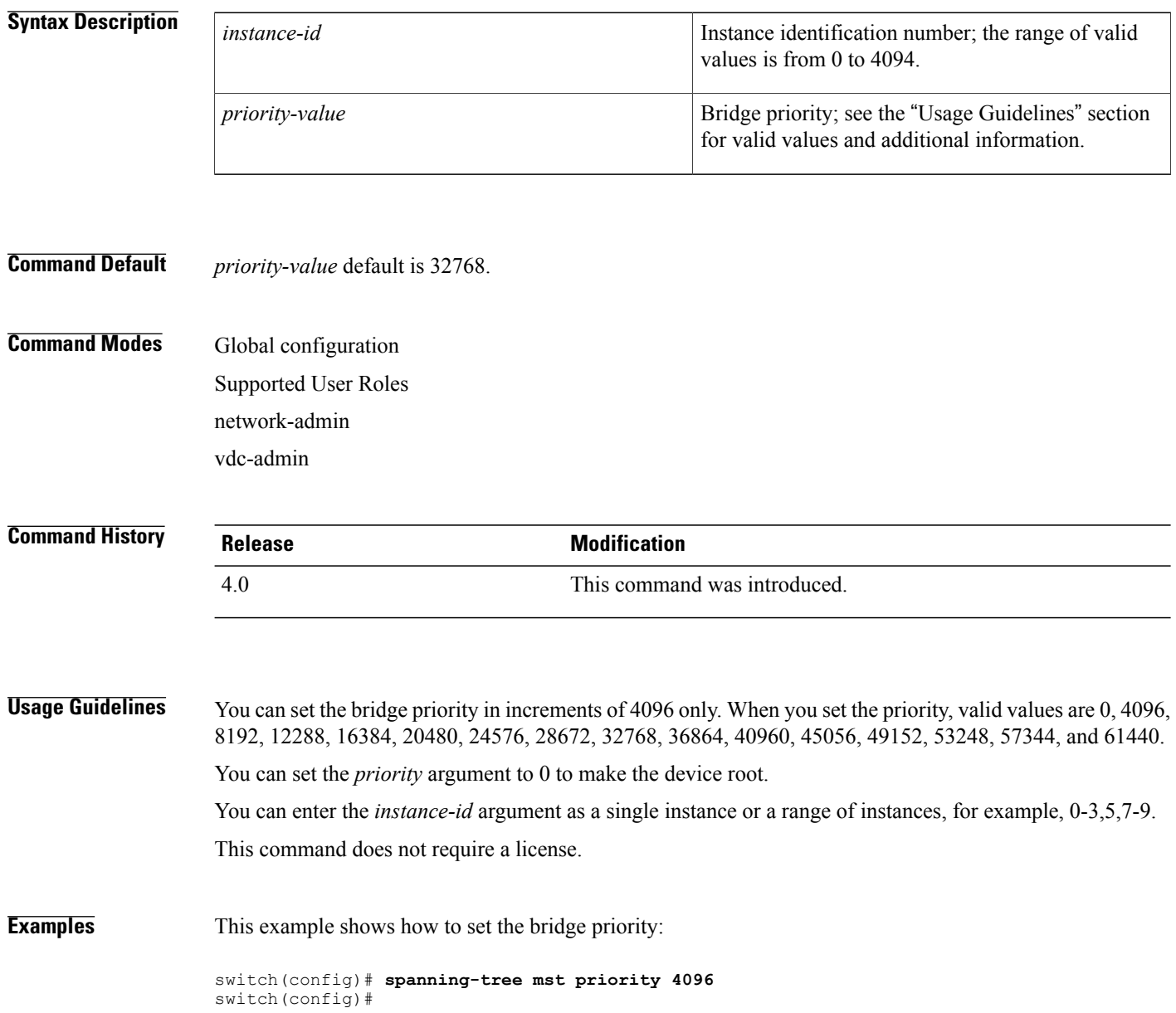

### **Related Commands**

 $\mathbf I$ 

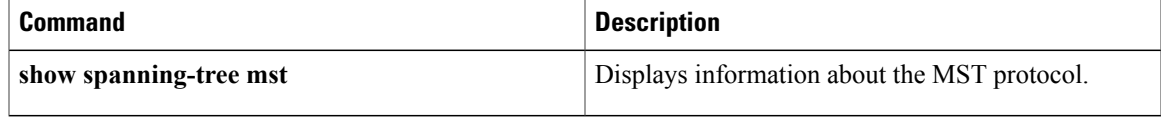

### <span id="page-21-0"></span>**spanning-tree mst root**

To designate the primary and secondary root and set the timer value for an instance, use the **spanning-tree mst root** command. To return to the default settings, use the **no** form of this command.

**spanning-tree mst** *instance-id* **root** {**primary| secondary**} [**diameter** *dia* [**hello-time** *hello-time*]]

**no spanning-tree mst** *instance-id* **root**

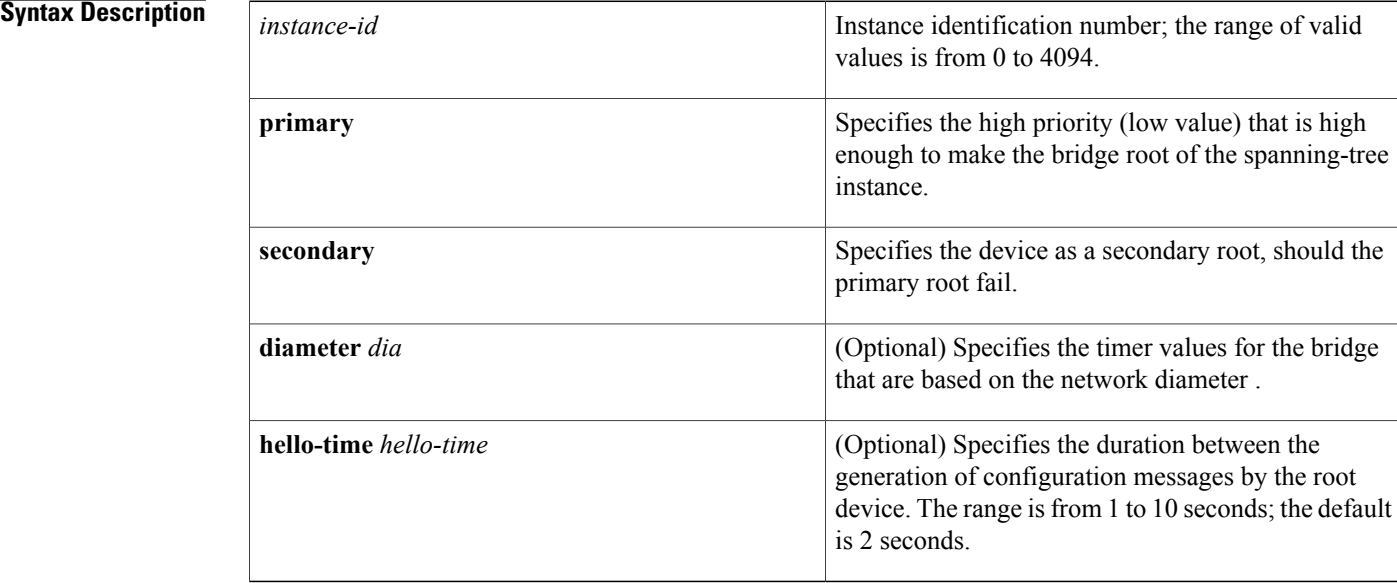

**Command Default** spanning-tree mst root has no default settings.

### **Command Modes** Global configuration Supported User Roles network-admin vdc-admin

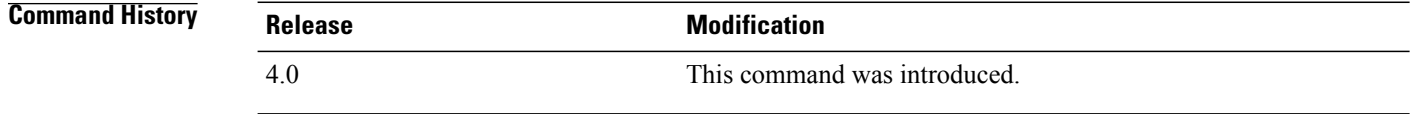

**Usage Guidelines** You can enter the *instance-id* argument as a single instance or a range of instances, for example, 0-3,5,7-9. The **diameter** *dia* and **hello-time** *hello-time* keywords and arguments are available for instance 0 (IST) only. If you do not specify the *hello-time* argument, the argument is calculated from the network diameter. You must first specify the **diameter** *dia* keyword and argument before you can specify the **hello-time** *hello-time* keyword and argument.

This command does not require a license.

**Examples** This example shows how to designate the primary root:

switch(config)# **spanning-tree mst 0 root primary** switch(config)# This example shows how to set the priority and timer values for the bridge:

```
switch(config)# spanning-tree mst 0 root primary diameter 7 hello-time 2
switch(config)# spanning-tree mst 5 root primary
switch(config)#
```
#### **Related Commands**

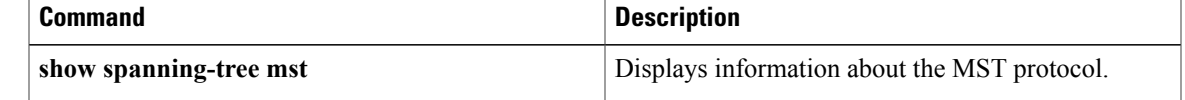

### <span id="page-23-0"></span>**spanning-tree mst simulate pvst**

To prevent specific Multiple Spanning Tree (MST) interfaces from automatically interoperating with a connecting device running Rapid per VLAN Spanning Tree (Rapid PVST+), use the **spanning-tree mst simulate pvst disable** command. To return specific interfaces to the default settings that are set globally for the device, use the **no** form of this command. To reenable specific interfaces to automatically interoperate between MST and Rapid PVST+, use the **spanning-tree mst simulate pvst** command.

**spanning-tree mst simulate pvst no spanning-tree mst simulate pvst spanning-tree mst simulate pvst disable**

**Syntax Description** This command has no arguments or keywords.

**Command Default** Enabled. By default, all interfaces on the device interoperate seamlessly between MST and Rapid PVST+. See the **spanning-tree mst simulate pvst global command** to change this behavior globally.

**Command Modes** Interface configuration Supported User Roles network-admin vdc-admin

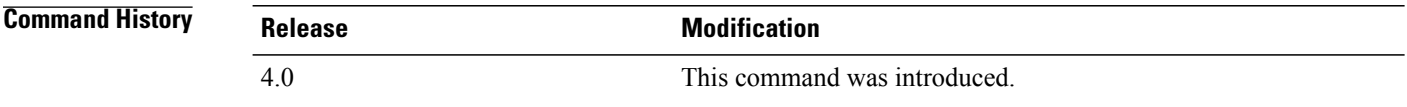

#### **Usage Guideling**

**Note** The interfaces must be in Layer 2 port mode to use this command.

MST interoperates with Rapid PVST+ with no need for user configuration. The PVST simulation feature enables this seamless interoperability. However, you may want to control the connection between MST and Rapid PVST+ to protect against accidentally connecting an MST-enabled port to a Rapid PVST+-enabled port.

When you use the **spanning-tree mst simulate pvst disable** command, specified MST interfaces that receive a Rapid PVST+ (SSTP) bridge protocol data unit (BPDU) move into the Spanning Tree Protocol (STP) blocking state. Those interfaces remain in the inconsistent state until the port stops receiving Rapid PVST+ BPDUs, and then the port resumes the normal STP transition process.

 $\overline{\phantom{a}}$ 

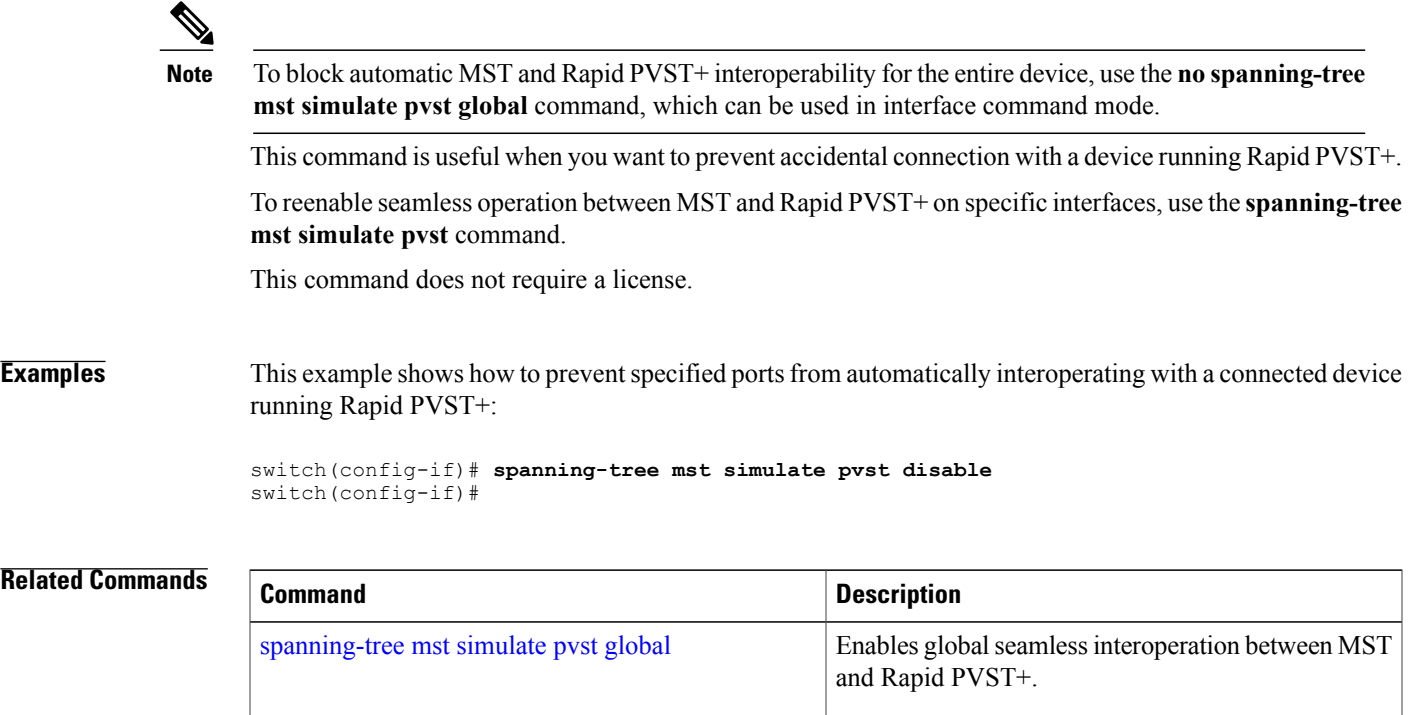

### <span id="page-25-0"></span>**spanning-tree mst simulate pvst global**

To prevent the Multiple Spanning Tree (MST) device from automatically interoperating with a connecting device running Rapid Per VLAN Spanning Tree (Rapid PVST+), use the **no spanning-tree mst simulate pvst global** command. To return to the default settings, which is seamless operation between MST and Rapid PVST+ on the device, use the **spanning-tree mst simulate pvst global** command.

**spanning-tree mst simulate pvst global no spanning-tree mst simulate pvst global**

**Syntax Description** This command has no arguments or keywords.

**Command Default** Enabled. By default, the device interoperates seamlessly between MST and Rapid PVST+.

**Command Modes** Global configuration Interface configuration Supported User Roles network-admin vdc-admin

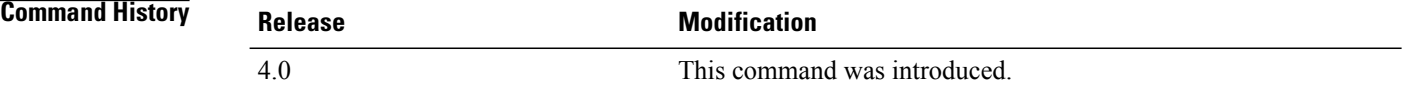

**Usage Guidelines** MST does not require user configuration to interoperate with Rapid PVST+. The PVST simulation feature enables this seamless interoperability. However, you may want to control the connection between MST and Rapid PVST+ to protect against accidentally connecting an MST-enabled port to a Rapid PVST+-enabled port.

> When you use the **no spanning-tree mst simulate pvst global** command, the device running in MST mode moves all interfaces that receive a Rapid PVST+ (SSTP) bridge protocol data unit (BPDU) into the Spanning Tree Protocol (STP) blocking state. Those interfaces remain in the inconsistent state until the port stops receiving Rapid PVST+ BPDUs, and then the port resumes the normal STP transition process.

You can also use this command from the interface mode, and the configuration applies to the entire device.

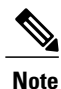

To block automatic MST and RapidPVST+ interoperability for specific interfaces, see the **spanning-tree mst simulate pvst** command.

This command is useful when you want to prevent accidental connection with a device not running MST.

To return the device to seamless operation between MST and Rapid PVST+, use the **spanning-tree mst simulate pvst global** command.

This command does not require a license.

### **Examples** This example shows how to prevent all ports on the device from automatically interoperating with a connected device running Rapid PVST+:

switch(config)# **no spanning-tree mst simulate pvst global** switch(config)#

### **Related Commands**

Г

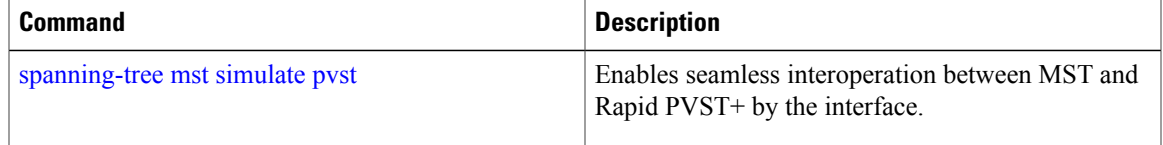

T

# <span id="page-27-0"></span>**spanning-tree pathcost method**

To set the default path-cost calculation method, use the spanning-tree pathcost method command. To return to the default settings, use the **no** form of this command.

#### **spanning-tree pathcost method** {**long| short**}

#### **no spanning-tree pathcost method**

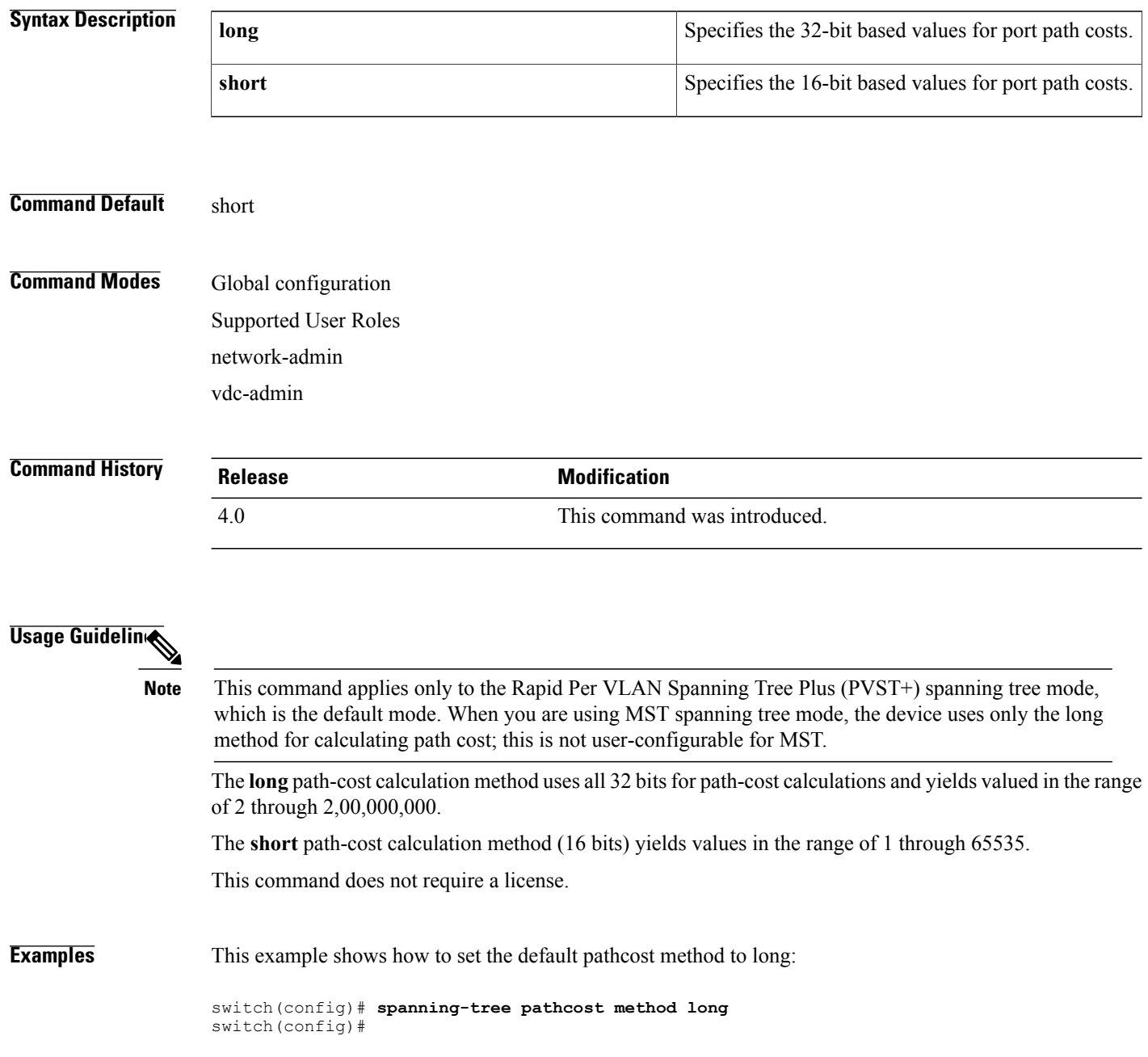

### **Related Commands**

 $\mathbf I$ 

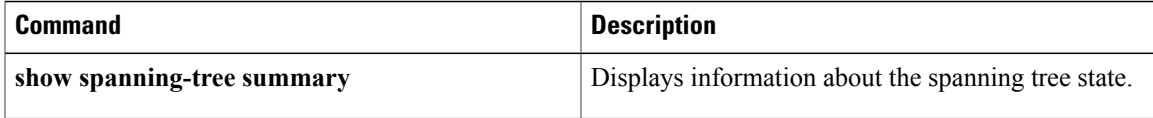

I

## <span id="page-29-0"></span>**spanning-tree port type edge**

To configure an interface connected to a Layer 2 host as an edge port, which automatically transitions the port to the spanning tree forwarding state without passing through the blocking or learning states, use the **spanning-tree port type edge** command. To return the port to a normal spanning tree port, use the **no spanning-tree port type** command or the **spanning-tree port type normal** command.

**spanning-tree port type edge [trunk]**

**no spanning-tree port type**

**spanning-tree port type normal**

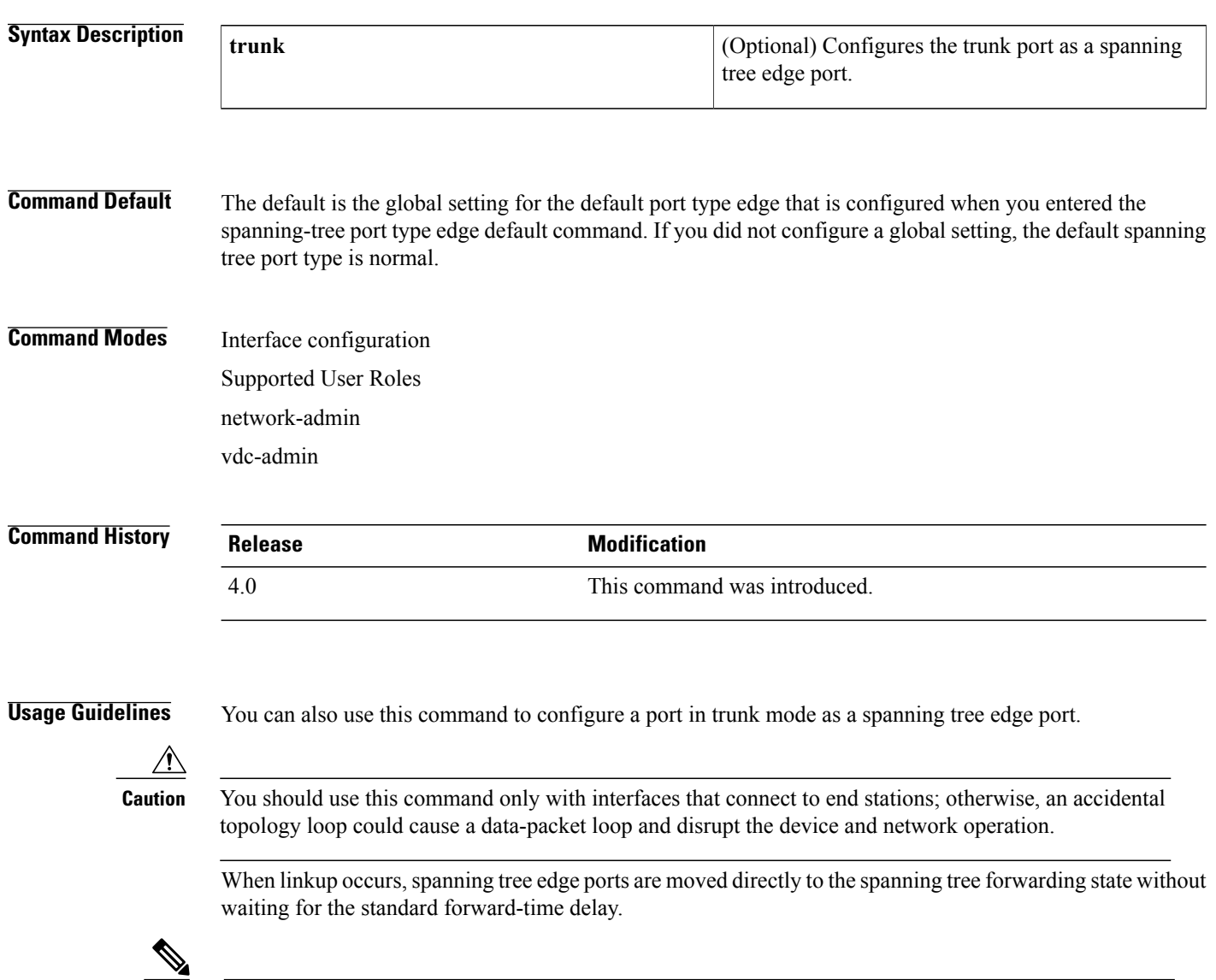

**Note** This functionality that was previously provided by the Cisco-proprietary PortFast feature.

When you use this command, the system returns a message similar to the following:

```
Warning: portfast should only be enabled on ports connected to a single
host. Connecting hubs, concentrators, switches, bridges, etc... to this
 interface when portfast is enabled, can cause temporary bridging loops.
 Use with CAUTION
```
When you use this command without the **trunk** keyword, the system returns a message similar to the following:

%Portfast has been configured on GigabitEthernet2/8 but will only have effect when the interface is in a non-trunking mode.

To configure trunk interfaces as spanning tree edge ports, use the **spanning-tree port type trunk** command. To remove the spanning tree edge port type setting, use the **spanning-tree port type normal** command.

The default spanning tree port type is normal.

This command does not require a license.

**Examples** This example shows how to configure an interface connected to a Layer 2 host as an edge port, which automatically transitions that interface to the forwarding state on linkup:

> switch(config-if)# **spanning-tree port type edge** switch(config-if)#

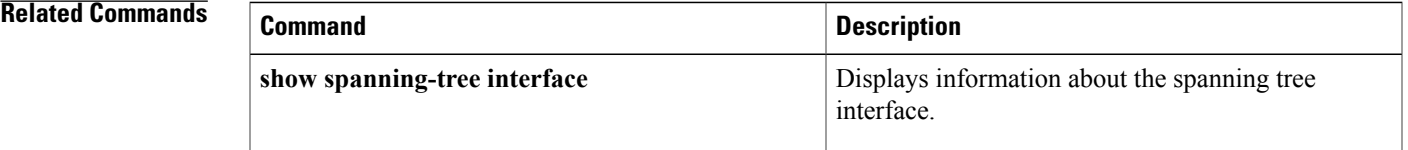

### <span id="page-31-0"></span>**spanning-tree port type edge bpdufilter default**

To enable BPDU Filtering by default on all spanning tree edge ports, use the **spanning-tree port type edge bpdufilter default** command. To disable BPDU Filtering by default on all edge ports, use the **no** form of this command.

**spanning-tree port type edge bpdufilter default no spanning-tree port type edge bpdufilter default**

**Syntax Description** This command has no arguments or keywords.

**Command Default** Disabled

**Command Modes** Global configuration Supported User Roles network-admin vdc-admin

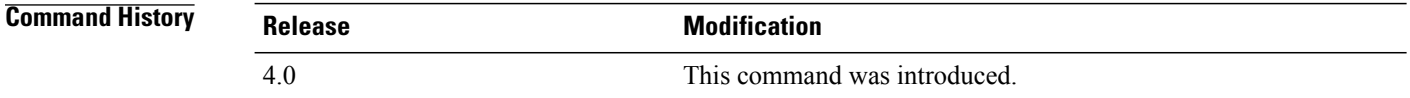

**Usage Guidelines** To enable BPDU Filtering by default, you must do the following:

- Configure the interface as a spanning tree edge port by using the spanning-tree port type edge or the spanning-tree port type edge default command.
- Enable BPDU Filtering.

Use this command to enable BPDU Filtering globally on allspanning tree edge ports. BPDU Filtering prevents a port from sending or receiving any BPDUs.

**Caution** Be careful when using this command. Using this command incorrectly can cause bridging loops.

You can override the global effects of this **spanning-tree port type edge bpdufilter default** command by configuring BPDU Filtering at the interface level. See the spanning-tree bpdufilter command for complete information on using this feature at the interface level.

 $\mathbf{I}$ 

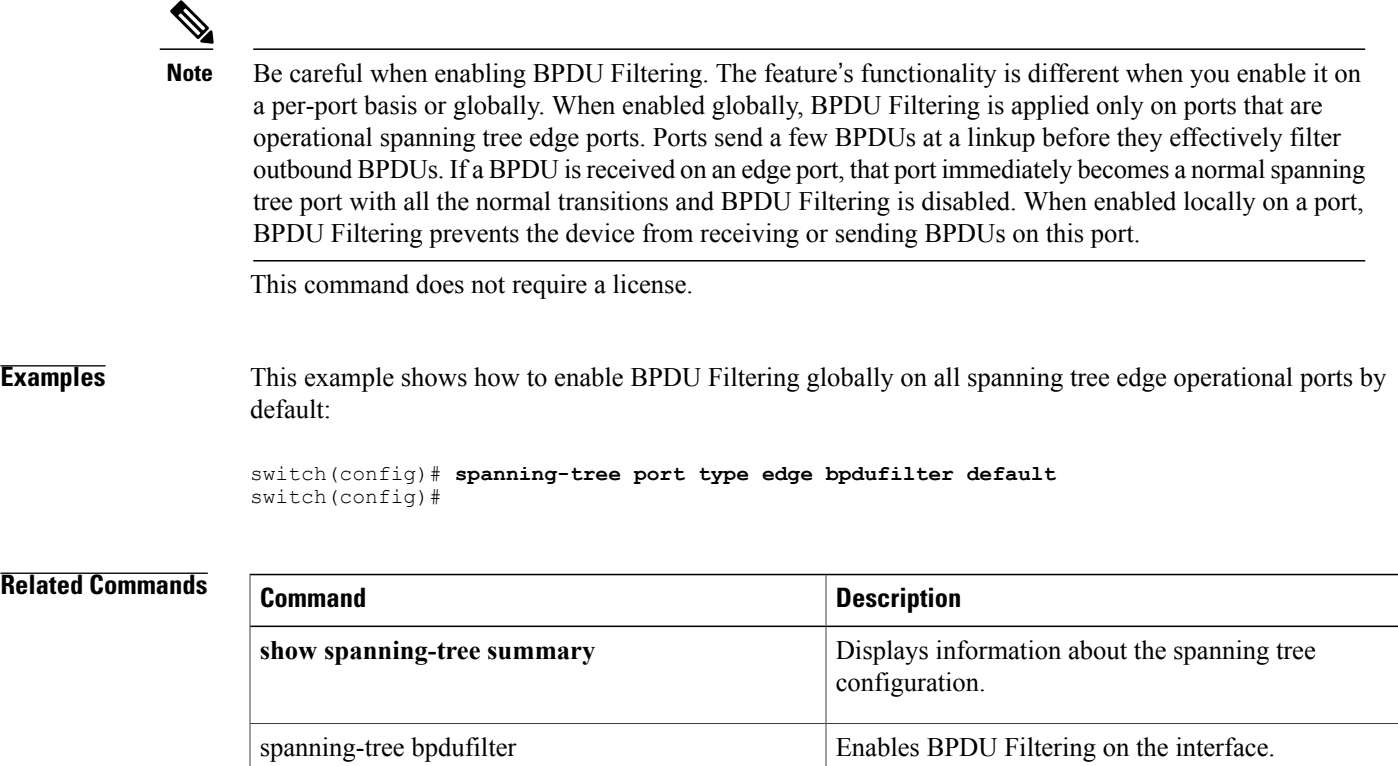

spanning-tree port type edge configures an interface as a spanning tree edge port.

### <span id="page-33-0"></span>**spanning-tree port type edge bpduguard default**

To enable BPDU Guard by default on all spanning tree edge ports, use the **spanning-tree port type edge bpduguard default** command. To disable BPDU Guard on all edge ports by default, use the **no** form of this command.

**spanning-tree port type edge bpduguard default no spanning-tree port type edge bpduguard default**

**Syntax Description** This command has no arguments or keywords.

**Command Default** Disabled

**Command Modes** Global configuration Supported User Roles network-admin vdc-admin

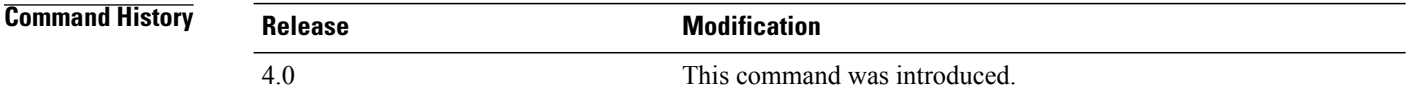

**Usage Guidelines** To enable BPDU Guard by default, you must do the following:

- Configure the interface as spanning tree edge ports by entering the spanning-tree port type edge or the spanning-tree port type edge default command.
- Enable BPDU Guard.

Use this command to enable BPDU Guard globally on all spanning tree edge ports. BPDU Guard disables a port if it receives a BPDU.

Global BPDU Guard is applied only on spanning tree edge ports.

You can also enable BPDU Guard per interface; see the spanning-tree bpduguard {enable | disable} command for more information.

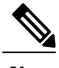

**Note** We recommend that you enable BPDU Guard on all spanning tree edge ports.

This command does not require a license.

**Examples** This example shows how to enable BPDU Guard by default on all spanning tree edge ports:

switch(config)# **spanning-tree port type edge bpduguard default** switch(config)#

#### **Related Commands**

 $\mathbf I$ 

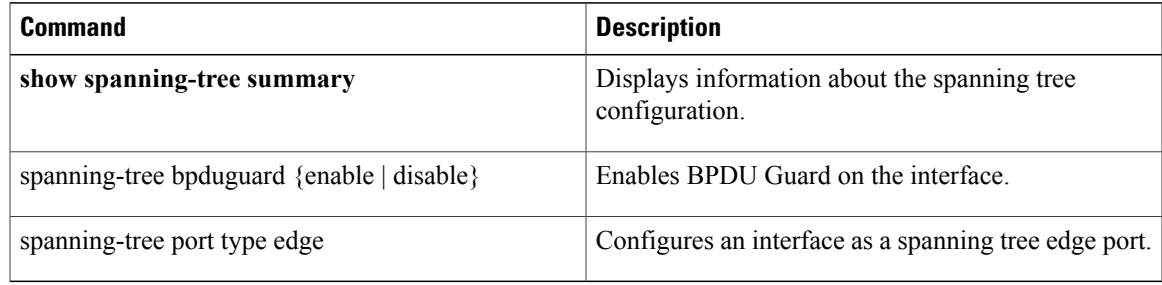

## <span id="page-35-0"></span>**spanning-tree port type edge default**

To configure all access ports that are connected to Layer 2 hosts as edge ports by default, use the **spanning-tree port type edge default** command. To restore all ports connected to Layer 2 hosts as normal spanning tree ports by default, use the **no** form of this command.

**spanning-tree port type edge default**

**no spanning-tree port type edge default**

**Syntax Description** This command has no arguments or keywords.

**Command Default** Disabled

**Command Modes** Global configuration Supported User Roles network-admin vdc-admin

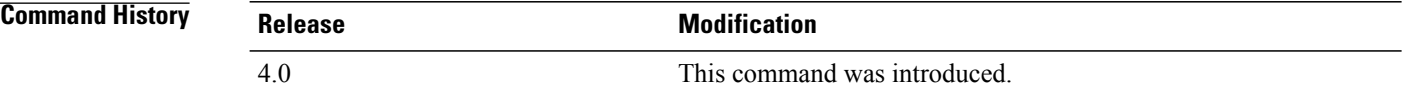

**Usage Guidelines** Use this command to automatically configure all interfaces as spanning tree edge ports by default. This command does not work on trunk ports.

∕≬∖

**Caution**

Be careful when using this command. You should use this command only with interfaces that connect to end stations; otherwise, an accidental topology loop could cause a data-packet loop and disrupt the device and network operation.

When a linkup occurs, an interface configured as an edge port automatically moves the interface directly to the spanning tree forwarding state without waiting for the standard forward-time delay. (This transition was previously configured as the Cisco-proprietary PortFast feature.)

When you use this command, the system returns a message similar to the following:

```
Warning: this command enables portfast by default on all interfaces. You
 should now disable portfast explicitly on switched ports leading to hubs,
 switches and bridges as they may create temporary bridging loops.
```
You can configure individual interfaces as edge ports using the spanning-tree port type edge command.

The default spanning tree port type is normal.

This command does not require a license.
# **Examples** This example shows how to globally configure all ports connected to Layer 2 hosts as spanning tree edge ports:

switch(config)# **spanning-tree port type edge default** switch(config)#

## **Related Commands**

 $\mathbf{I}$ 

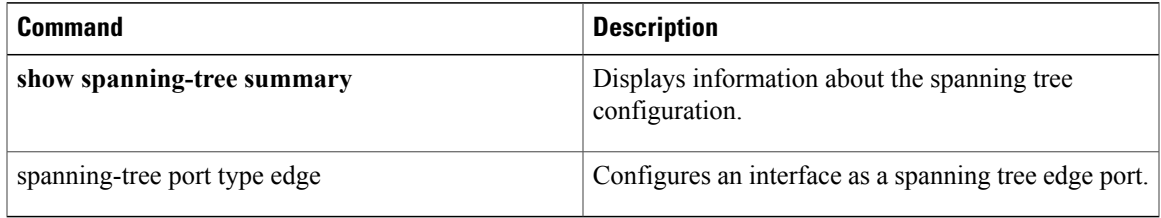

# **spanning-tree port type network**

To configure the interface that connects to a Layer 2 switch or bridge as a network spanning tree port, regardless of the global configuration, use the **spanning-tree port type network** command. To return the port to a normal spanning tree port, use the **spanning-tree port type normal** command.

**spanning-tree port type network**

**no spanning-tree port type**

**spanning-tree port type normal**

## **Syntax Description** This command has no arguments or keywords.

**Command Default** The default is the global setting for the default port type network that is configured when you entered the spanning-tree port type network default command. If you did not configure a global setting, the default spanning tree port type is normal.

**Command Modes** Interface configuration Supported User Roles network-admin vdc-admin

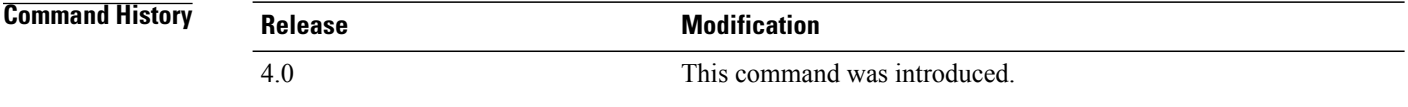

**Usage Guidelines** Use this command to configure an interface that connects to a Layer 2 switch or bridge as a spanning tree network port. Bridge Assurance runs only on Spanning Tree Protocol (STP) network ports.

**Note**

If you mistakenly configure ports connected to Layer 2 hosts as STP network ports and enable Bridge Assurance, those ports automatically move into the blocking state.

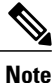

Bridge Assurance is enabled by default, and all interfaces configured as spanning tree network ports have Bridge Assurance enabled.

To configure a port as a spanning tree network port, use the **spanning-tree port type network** command. To remove this configuration, use the **spanning-tree port type normal** command. When you use the **no spanning-treeport type** command, the software returns the port to the global default setting for network port types.

You can configure all ports that are connected to Layer 2 switches or bridges as spanning tree network ports by default by entering the spanning-tree port type network default command.

The default spanning tree port type is normal.

This command does not require a license.

Г

**Examples** This example shows how to configure an interface connected to a Layer 2 switch or bridge as a spanning tree network port:

> switch(config-if)# **spanning-tree port type network** switch(config-if)#

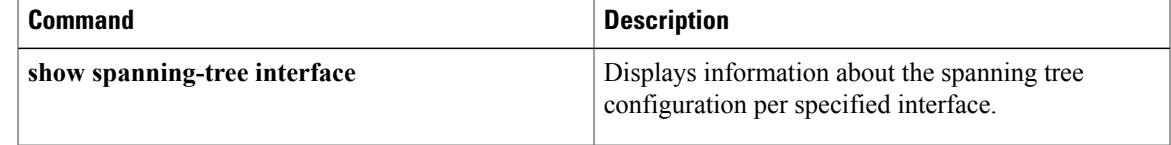

# **spanning-tree port type network default**

To configure all ports as spanning tree network ports by default, use the **spanning-tree port type network default** command. To restore all ports to normal spanning tree ports by default, use the **no** form of this command.

**spanning-tree port type network default no spanning-tree port type network default**

**Syntax Description** This command has no arguments or keywords.

**Command Default** Disabled **Command Modes** Global configuration Supported User Roles network-admin

vdc-admin

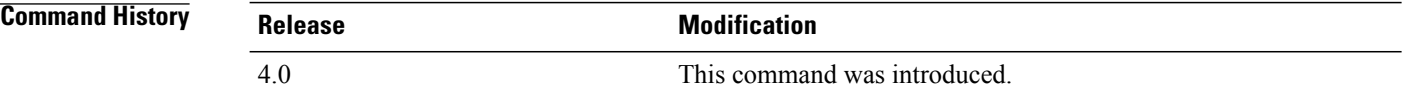

**Usage Guidelines** Use this command to automatically configure all interfaces that are connected to Layer 2 switches or bridges as spanning tree network ports by default. Then, you can use the spanning-tree port type edge command to configure specified ports that are connected to Layer 2 hosts as spanning-tree edge ports.

**Note**

If you mistakenly configure ports connected to Layer 2 hosts as Spanning Tree Protocol (STP) network ports and Bridge Assurance is enabled, those ports automatically move into the blocking state.

If you have enabled Bridge Assurance on the device, all network ports automatically run that feature. To enable Bridge Assurance, see the spanning-tree bridge assurance command.

Configure only the ports that connect to other Layer 2 switches or bridges as network ports because the Bridge Assurance feature causes network ports that are connected to Layer 2 hosts to move into the spanning tree blocking state.

You can identify individual interfaces as network ports by using the spanning-tree port type network command.

The default spanning tree port type is normal.

This command does not require a license.

# **Examples** This example shows how to globally configure all ports connected to Layer 2 switches or bridges as spanning tree network ports:

switch(config)# **spanning-tree port type network default** switch(config)#

## **Related Commands**

 $\mathbf I$ 

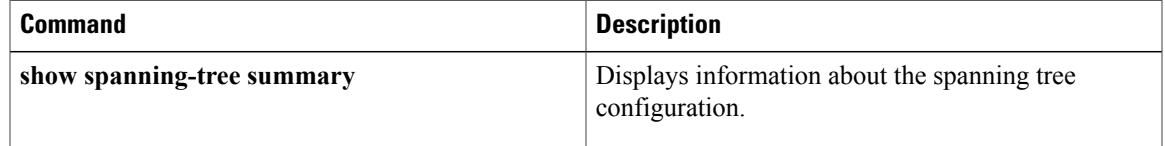

# **spanning-tree port-priority**

To set an interface priority when two bridges compete for position as the root bridge, use the spanning-tree port-priority command. The priority you set breaks the tie. To return to the default settings, use the **no** form of this command.

**spanning-tree** [**vlan** *vlan-id*] **port-priority** *value*

**no spanning-tree** [**vlan** *vlan-id*] **port-priority**

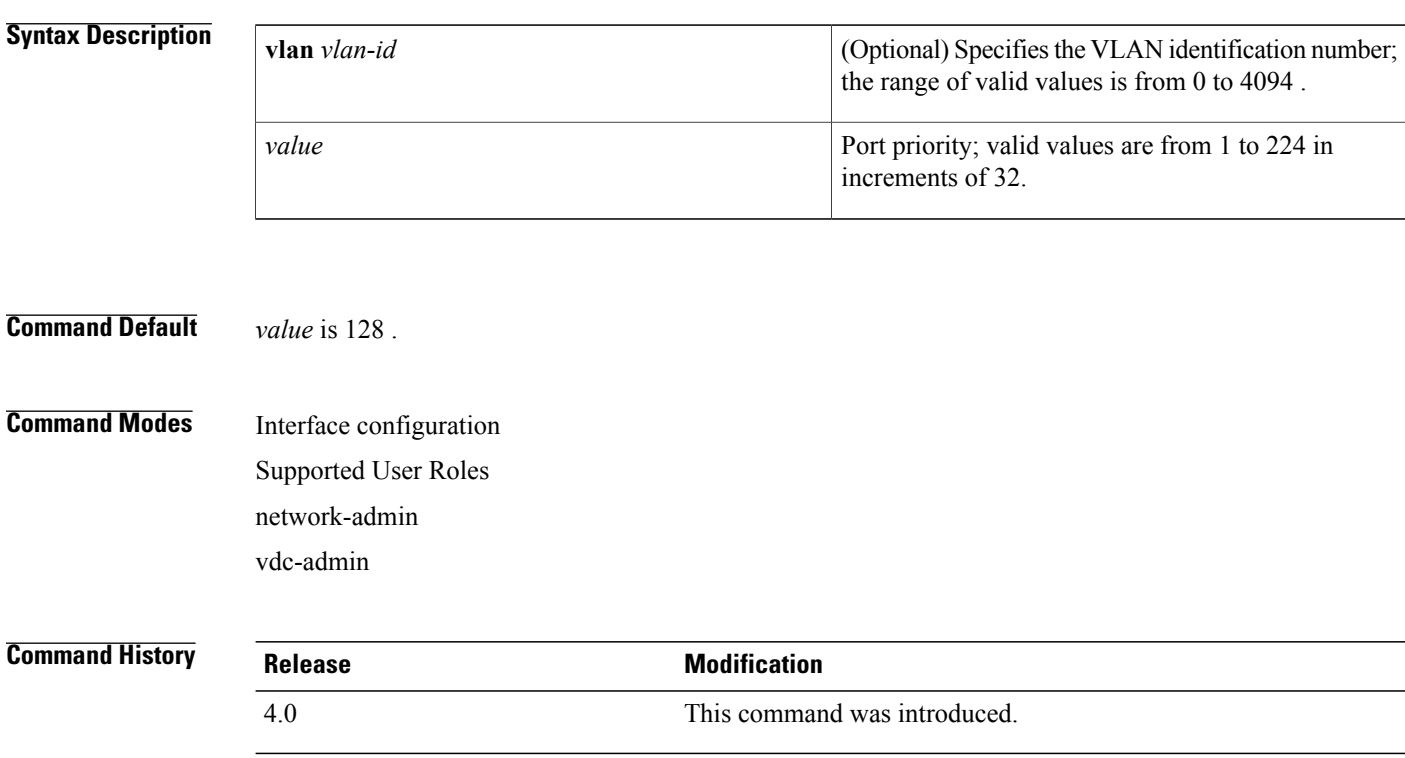

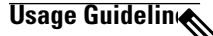

**Note**

Use this command to configure the port priority for Rapid Per VLAB Spanning Tree Plus (PVST+) spanning tree mode, which is the default Spanning Tree Protocol (STP) mode. To configure the port priority for Multiple Spanning Tree (MST) spanning tree mode, use the **spacing-tree mst port-priority** command.

Do not use the **vlan** *vlan-id* parameter on access ports. The software uses the port priority value for access ports and the VLAN port priority values for trunk ports.

The priority values are 0, 32, 64, 96, 128, 160, 192, and 224. All other values are rejected.

This command does not require a license.

 $\mathbf{I}$ 

**Examples** This example shows how to increase the likelihood that the spanning tree instance on access port interface 2/0 is chosen as the root bridge by changing the port priority to 32:

> switch(config-if)# **spanning-tree port-priority 32** switch(config-if)#

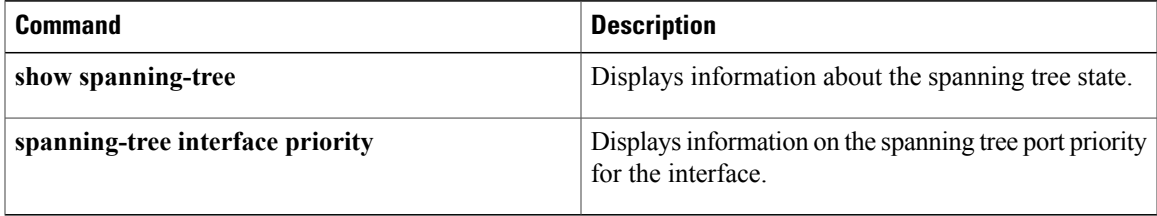

# **spanning-tree pseudo-information**

To configure the spanning tree pseudo information, use the spanning-tree pseudo-information command.

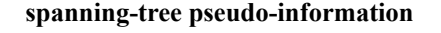

- **Syntax Description** This command has no arguments or keywords.
- **Command Default** None.

# **Command Modes** Global configuration mode Supported User Roles network-admin vdc-admin

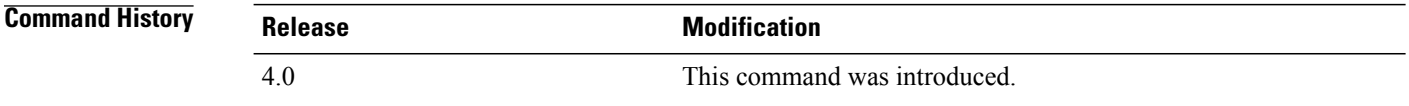

## **Usage Guidelines** This command does not require a license.

**Examples** This example shows how to configure the spanning tree pseudo information:

switch(config)# **spanning-tree pseudo-information** switch(config-pseudo)#

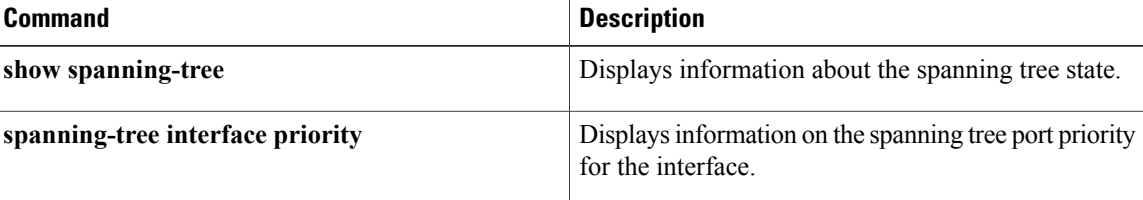

# **spanning-tree vlan**

To configure Spanning Tree Protocol (STP) parameters on a per-VLAN basis, use the **spanning-tree vlan** command. To return to the default settings, use the **no** form of this command.

**spanning-tree vlan** *vlan-id* [**forward-time** *value*| **hello-time** *value*| **max-age** *value*| **priority** *value*| [**root** {**primary| secondary**} [**diameter** *dia* [**hello-time** *hello-time*]]]]

**no spanning-tree vlan** *vlan-id* [**forward-time| hello-time| max-age| priority| root**]

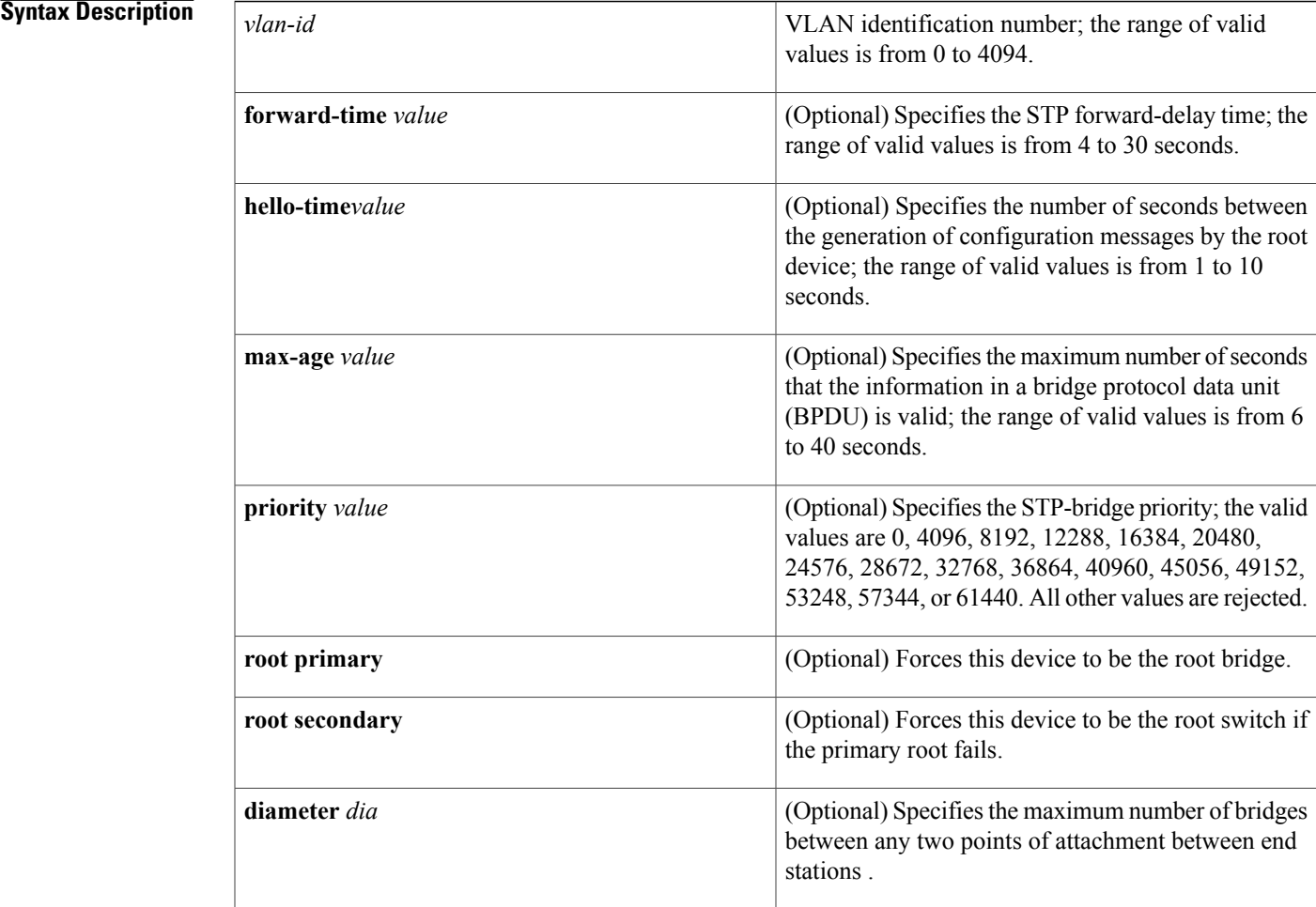

# **Command Default** The defaults are as follows:

I

- **forward-time** 15 seconds
- **hello-time** 2 seconds
- **max-age** 20 seconds

### • **priority32768**

## **Command Modes** Global configuration

Supported User Roles network-admin

vdc-admin

## *Command History*

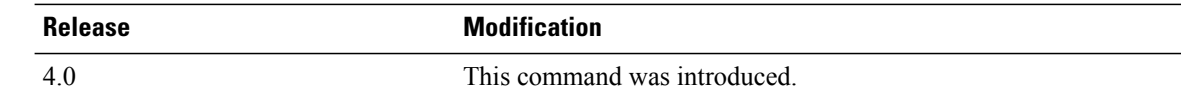

### **Usage Guideling**

**Caution**

When disabling spanning tree on a VLAN using the no spanning-tree vlan *vlan-id* command, ensure that all switches and bridges in the VLAN have spanning tree disabled. You cannot disable spanning tree on some switches and bridges in a VLAN and leave it enabled on other switches and bridges in the same VLAN because switches and bridges with spanning tree enabled have incomplete information about the physical topology of the network.

**Caution**

We do not recommend disabling spanning tree even in a topology that is free of physical loops. Spanning tree is a safeguard against misconfigurations and cabling errors. Do not disable spanning tree in a VLAN without ensuring that there are no physical loops present in the VLAN.

When setting the **max-age** *seconds,* if a bridge does not see BPDUs from the root bridge within the specified interval, it assumes that the network has changed and recomputes the spanning-tree topology.

Valid values for *protocol* are **dec**—Digital STP, **ibm**—IBM STP, **ieee**—IEEE Ethernet STP, and **vlan-bridge**—VLAN Bridge STP.

The spanning-tree root primary alters this device's bridge priority to 24576. If you enter the spanning-tree root primary command and the device does not become the root, the bridge priority is changed to 4096 less than the bridge priority of the current bridge. The command fails if the value required to be the root bridge is less than 1. If the device does not become the root, an error results.

If the network devices are set for the default bridge priority of 32768 and you enter the spanning-tree root secondary command, the software alters this device's bridge priority to 28762. If the root device fails, this device becomes the next root switch.

Use the spanning-tree root command on the backbone switches only.

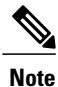

We recommend that you configure the hello time to be 4 seconds when you are working with virtual port channels (vPCs).

This command does not require a license.

# **Examples** This example shows how to enable spanning tree on VLAN 200:

```
switch(config)# spanning-tree vlan 200
switch(config)#
This example shows how to configure the device as the root switch for VLAN 10 with a network diameter of
4:
```

```
switch(config)# spanning-tree vlan 10 root primary diameter 4
switch(config)#
This example shows how to configure the device as the secondary root switch for VLAN 10 with a network
diameter of 4:
```

```
switch(config)# spanning-tree vlan 10 root secondary diameter 4
switch(config)#
```
П

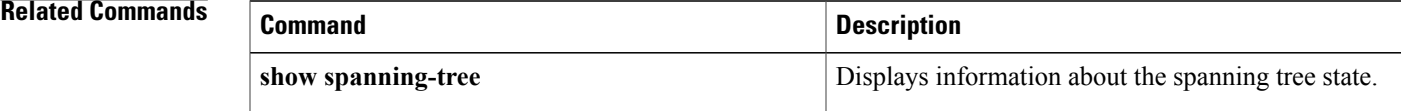

1

# **state**

To set the operational state for a VLAN, use the **state** command. To return a VLAN to its default operational state, use the **no** form of this command.

**state** {**active| suspend**}

**no state**

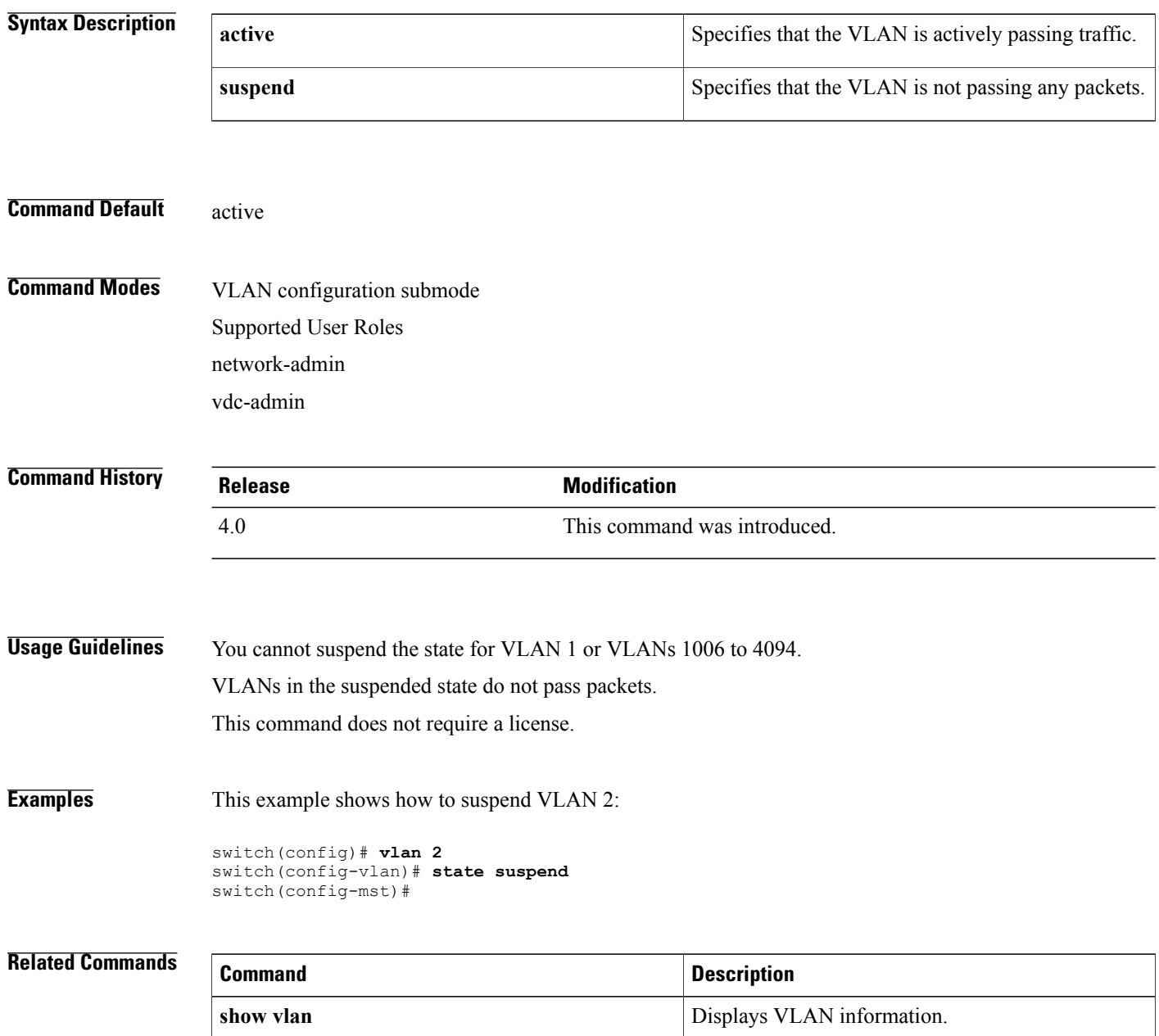

# **switchport mode private-vlan host**

To set the interface type to be a Layer 2 host port for a private VLAN, use the **switchport mode private-vlan host** command.

**switchport mode private-vlan host**

- **Syntax Description** This command has no arguments or keywords.
- **Command Default** None

**Command Modes** Interface configuration Supported User Roles network-admin vdc-admin

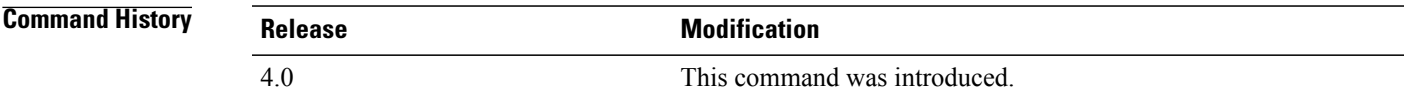

## **Usage Guidelines** You must first use the **switchport** command on the interface before you can use the **switchport mode private-vlan host** command.

When you configure a port as a host private VLAN port and one of the following applies, the port becomes inactive:

- The port does not have a valid private VLAN association configured.
- The port is a Switched Port Analyzer (SPAN) destination.
- The private VLAN association is suspended.

If you delete a private VLAN port association, or if you configure a private port as a SPAN destination, the deleted private VLAN port association or the private port that is configured as a SPAN destination becomes inactive.

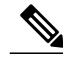

**Note** We recommend that you enable spanning tree BPDU Guard on all private VLAN host ports.

This command does not require a license.

T

**Examples** This example shows how to set a port to host mode for private VLANs:

```
switch(config-if)# switchport mode private-vlan host
switch(config-if)#
```
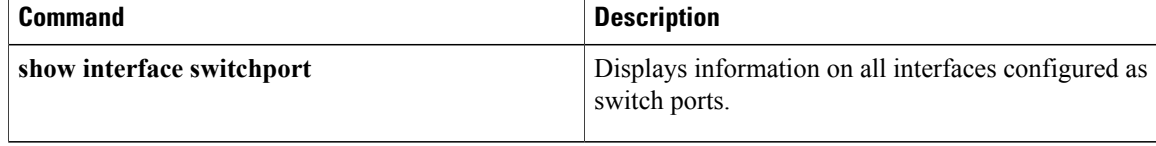

# **switchport mode private-vlan promiscuous**

To set the interface type to be a Layer 2 promiscuous port for a private VLAN, use the **switchport mode private-vlan promiscuous** command.

**switchport mode private-vlan promiscuous**

- **Syntax Description** This command has no arguments or keywords.
- **Command Default** None

**Command Modes** Interface configuration Supported User Roles network-admin vdc-admin

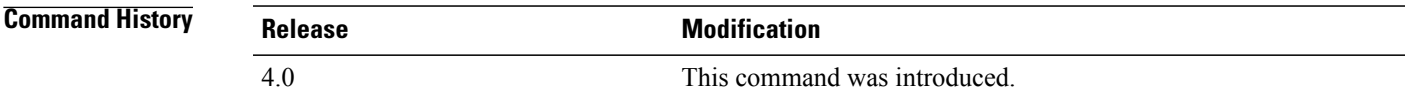

## **Usage Guidelines** You must first use the **switchport** command on the interface before you can use the **switchport mode private-vlan promiscuous** command.

When you configure a port as a promiscuous private VLAN port and one of the following applies, the port becomes inactive:

- The port does not have a valid private VLAN mapping configured.
- The port is a Switched Port Analyzer (SPAN) destination.

If you delete a private VLAN port mapping or if you configure a private port as a SPAN destination, the deleted private VLAN port mapping or the private port that is configured as a SPAN destination becomes inactive.

See the private-vlan command for more information on promiscuous ports.

This command does not require a license.

**Examples** This example shows how to set a port to promiscuous mode for private VLANs:

switch(config-if)# **switchport mode private-vlan promiscuous** switch(config-if)#

 $\mathbf I$ 

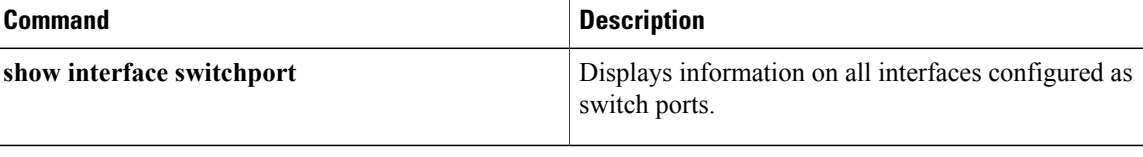

# **switchport mode private-vlan promiscuous trunk**

To set the interface type to be a Layer 2 promiscuous trunk port for a private VLAN, use the **switchport mode private-vlan promiscuous trunk** command.

**switchport mode private-vlan promiscuous trunk**

- **Syntax Description** This command has no arguments or keywords.
- **Command Default** None

**Command Modes** Interface configuration Supported User Roles network-admin vdc-admin

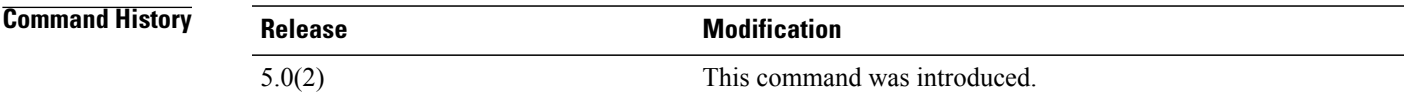

# **Usage Guideling**

**Note**

See the *Cisco Nexus 7000 Series NX-OS Interfaces Configuration Guide* for more information on trunk interfaces.

You must first use the **switchport** command on the interface before you can use the **switchport mode private-vlan promiscuous trunk** command. To return to the default Layer 3 port mode, enter the no switchport command.

Beginning with Cisco Release 5.0(2) for the Cisco Nexus 7000 Series devices, you can configure private VLAN promiscuous trunk ports to carry traffic for multiple primary VLANs and their mapped secondary VLANs.

You must map the primary and secondary VLANs, by entering the **private-vlan mapping** command, before the pair you are mapping to a promiscuous trunk port can become operational. You can map 16 pairs of primary and secondary VLANs to a private VLAN promiscuous trunk port.

This command does not require a license.

**Examples** This example shows how to set a port to be a promiscuous trunk port for private VLANs:

switch(config-if)# **switchport mode private-vlan promiscuous trunk** switch(config-if)#

 $\mathbf I$ 

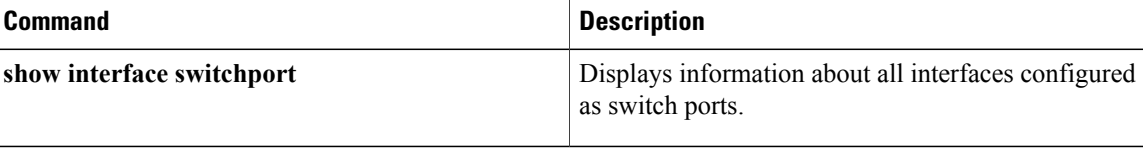

# **switchport mode private-vlan trunk promiscuous**

To set the interface type to be a Layer 2 trunk port and a promiscuous port that carries traffic for multiple primary VLANs, use the **switchport mode private-vlan trunk promiscuous** command.

**switchport mode private-vlan trunk promiscuous**

- **Syntax Description** This command has no keywords or arguments.
- **Command Default** None

**Command Modes** Interface configuration Supported User Roles network-admin vdc-admin

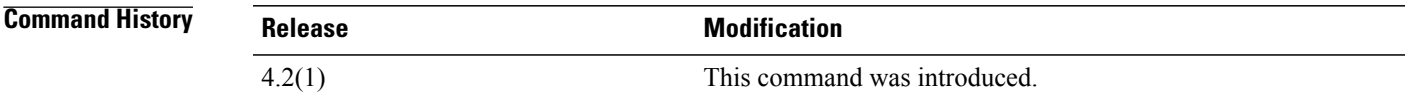

## **Usage Guidelines** Use this command to configure a private VLAN promiscuous port to carry traffic for multiple pimary VLANs as well as normal VLANs. You can configure a maximum of 16 private VLAN primary and secondary pairs on each promiscuous trunk port.

You must first use the **switchport** command on the interface before you can use the **switchport mode private-vlan trunk promiscuous** command.

When you configure a port as a promiscuous private VLAN port and the port is a Switched Port Analyzer (SPAN) destination the port becomes inactive,

You must have already configured the private VLANs, including associating the primary and secondary VLANs.SeeSee the private-vlan command for more information on promiscuous ports and the **private-vlan association** command for more information on associating private VLANs.

As with all Layer 2 trunk ports, you must configure the allowed VLANs, the native VLAN, and whether you want tagging on the private VLAN promisucous trunk port. See the **switchport private-vlan trunk allowed vlan**, **switchport private-vlan trunk native vlan** and **switchport private-vlan trunk native vlan tag** commands to set these paramters.

This command does not require a license.

T

**Examples** This example shows how to set a port to promiscuous mode for private VLANs:

switch(config-if)# **switchport mode private-vlan promiscuous** switch(config-if)#

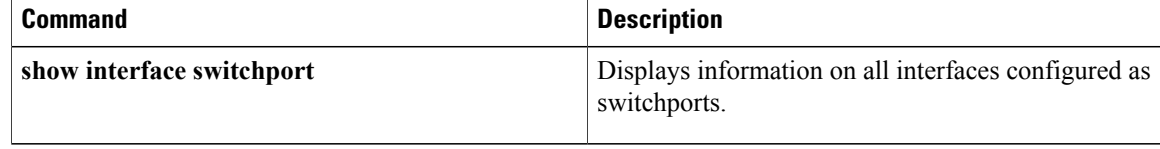

# **switchport mode private-vlan trunk secondary**

To set the interface type to be a Layer 2 isolated trunk port for a private VLAN, use the **switchport mode private-vlan trunk secondary** command.

**switchport mode private-vlan trunk secondary**

- **Syntax Description** This command has no arguments or keywords.
- **Command Default** None
- **Command Modes** Interface configuration Supported User Roles network-admin vdc-admin

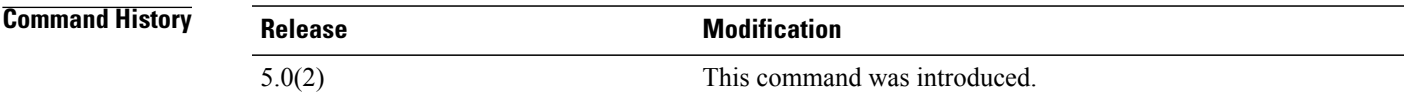

# **Usage Guideline**

**Note**

See the *Cisco Nexus 7000 Series NX-OS Interfaces Configuration Guide* for more information on trunk interfaces.

You must first use the **switchport** command on the interface before you can use the **switchport mode private-vlantrunksecondary** command. To return to the default Layer 3 port mode, enter the no **switchport** command. You can only make private VLAN isolated ports trunk ports; you cannot make private VLAN community ports trunk ports.

Beginning with Cisco Release 5.0(2) for the Cisco Nexus 7000 Series devices, you can configure private VLAN isolated trunk ports to carry traffic for multiple isolated VLANs and their associated primary VLANs. Each secondary VLAN on an isolated trunk port must be associated with a different primary VLAN. You cannot put two isolated VLANs that are associated with the same primary VLAN into a private VLAN isolated trunk port.

You can map 16 pairs of primary and secondary VLANs to a private VLAN isolated trunk port.

You must associate the primary and secondary isolated VLANs before the pair you map to an isolated trunk port can become operational.

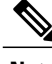

**Note** We recommend that you enable spanning tree BPDU Guard on all private VLAN host ports.

 $\overline{\phantom{a}}$ 

This command does not require a license.

**Examples** This example shows how to set a port to be an isolated trunk port for private VLANs:

switch(config-if)# **switchport mode private-vlan trunk secondary** switch(config-if)#

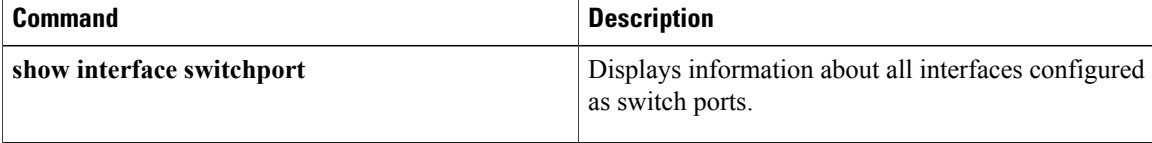

Г

# **switchport private-vlan association trunk**

To add private VLANs, associated isolated VLANs, and primary VLANs to a private VLAN isolated trunk port, use the command. To remove the private VLAN association from the port, use the **no** form of this command.

**switchport private-vlan** *primary-vlan-id secondary-vlan-id***association trunk**

**no switchport private-vlan** *primary-vlan-id secondary-vlan-id***association trunk**

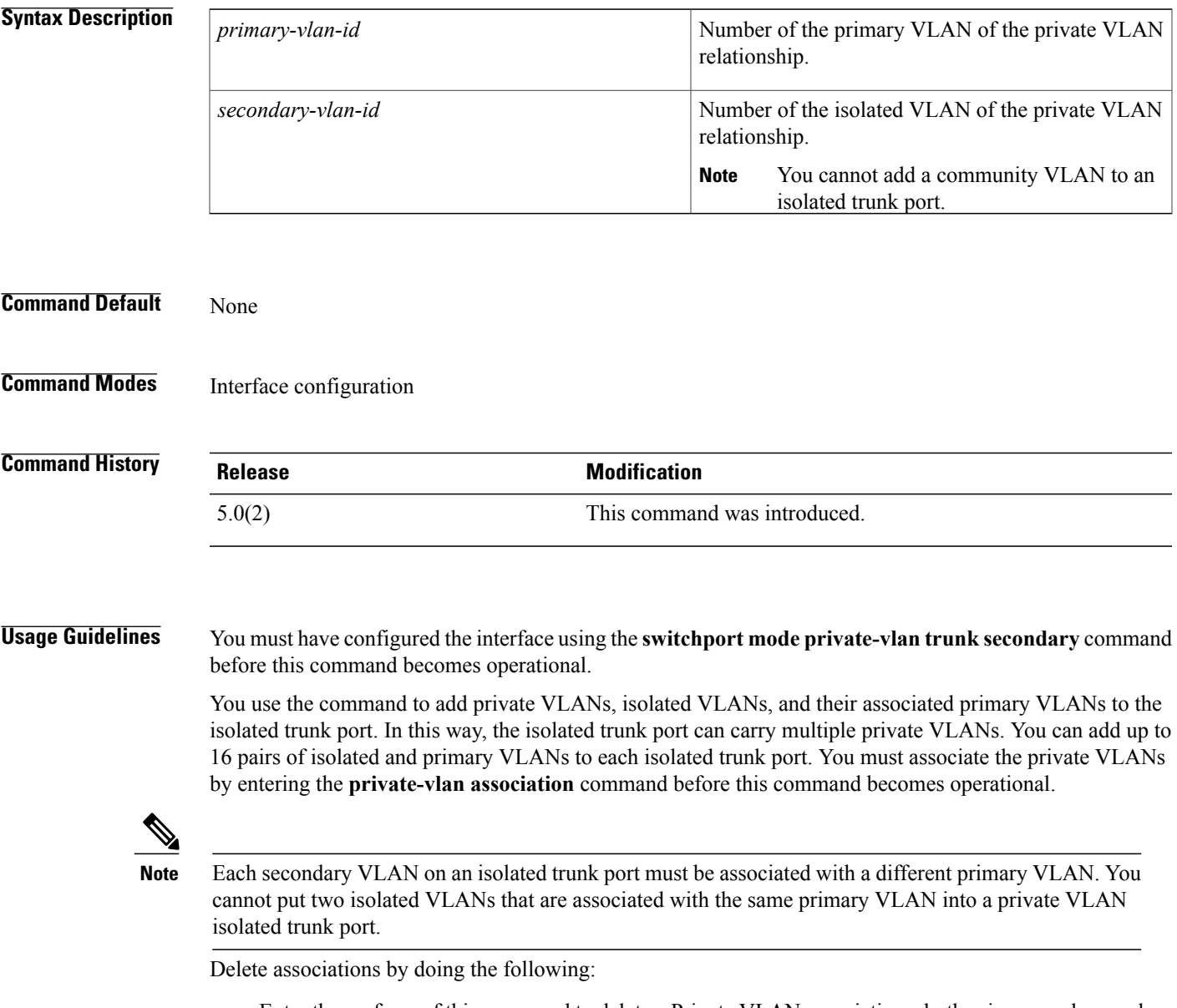

• Enter the **no** form of this command to delete a Private VLAN associations, both primary and secondary VLANs.

I

- Enter the **no** form of the command with the *primary-vlan-id* argument to delete a secondary VLANs and their associated primary VLANs.
- Enter the **no** form of the command and the *primary-vlan-id* and *secondary-vlan-id* arguments to delete a specified primary and secondary associated private VLANs.

This command does not require a license.

# **Examples** This example shows how to add isolated VLAN 200 and its associated primary VLAN 100 to a private VLAN isolated trunk port:

switch(config-if)# **100 200** switch(config-if)#

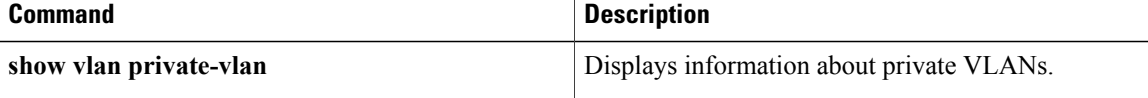

Г

# **switchport private-vlan host-association**

To define a private VLAN association for an isolated or community port, use the **switchport private-vlan host-association** command. To remove the private VLAN association from the port, use the **no** form of this command.

**switchport private-vlan host-association** *primary-vlan-id secondary-vlan-id*

**no switchport private-vlan host-association**

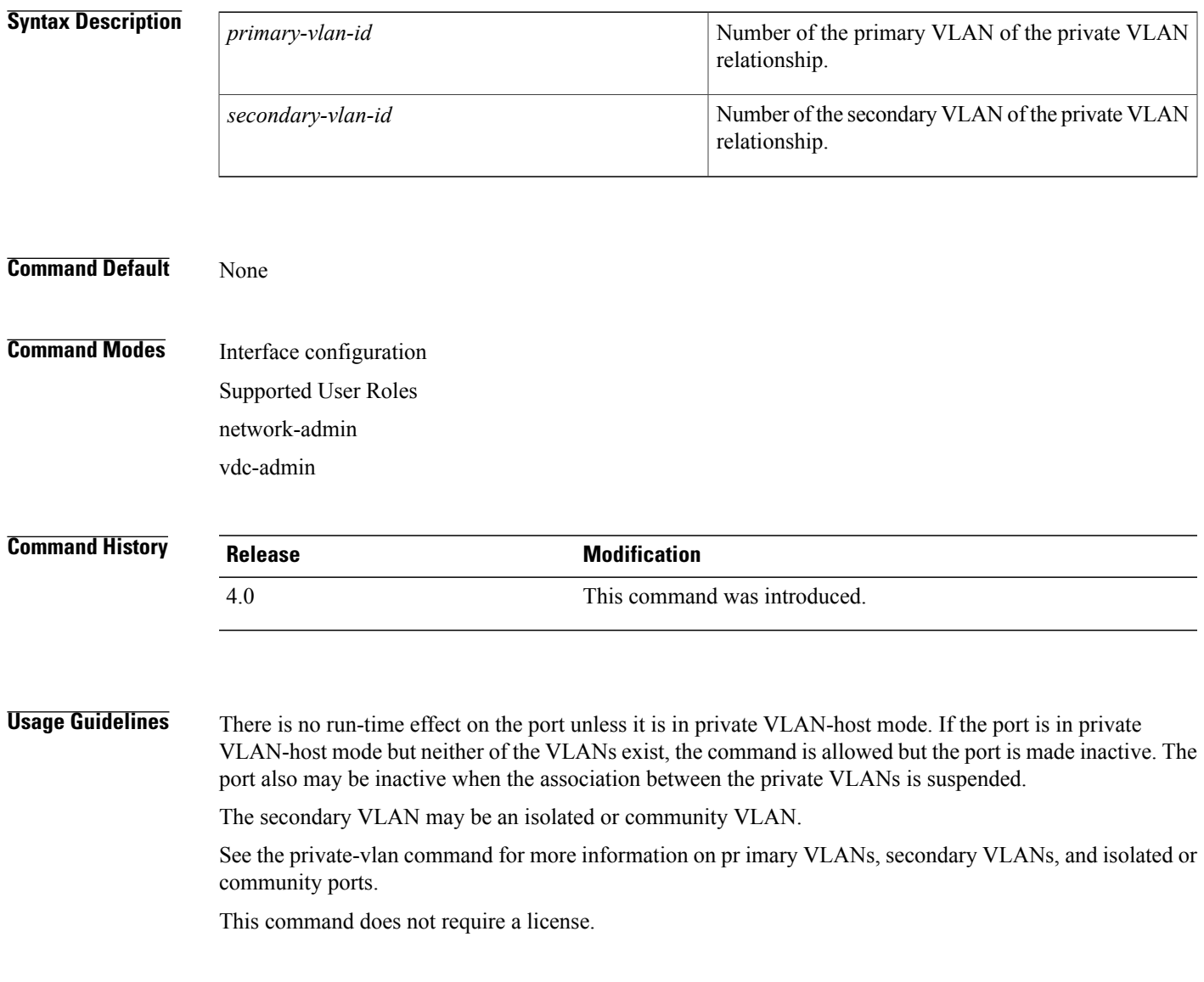

I

## **Examples** This example shows how to configure a Layer 2 host private VLAN port with a primary VLAN (VLAN 18) and a secondary VLAN (VLAN 20):

switch(config-if)# **switchport private-vlan host-association 18 20** switch(config-if)# This example shows how to remove the private VLAN association from the port:

```
switch(config-if)# no switchport private-vlan host-association
switch(config-if)#
```
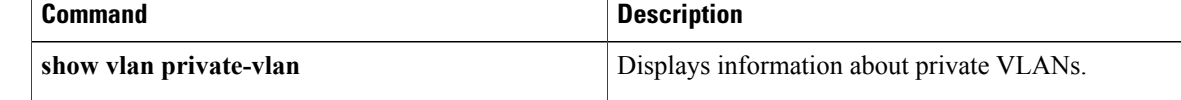

# **switchport private-vlan mapping**

To define the private VLAN association for a promiscuous port or a promiscuoustrunk port, use the **switchport private-vlan mapping** command. To clear all mapping from the primary VLAN, use the **no** form of this command.

**switchport private-vlan mapping** [**trunk** *primary-vlan-id* **remove** *secondary-vlan-list*] **no switchport private-vlan mapping** [**trunk** *primary-vlan-id* **remove** *secondary-vlan-list*]

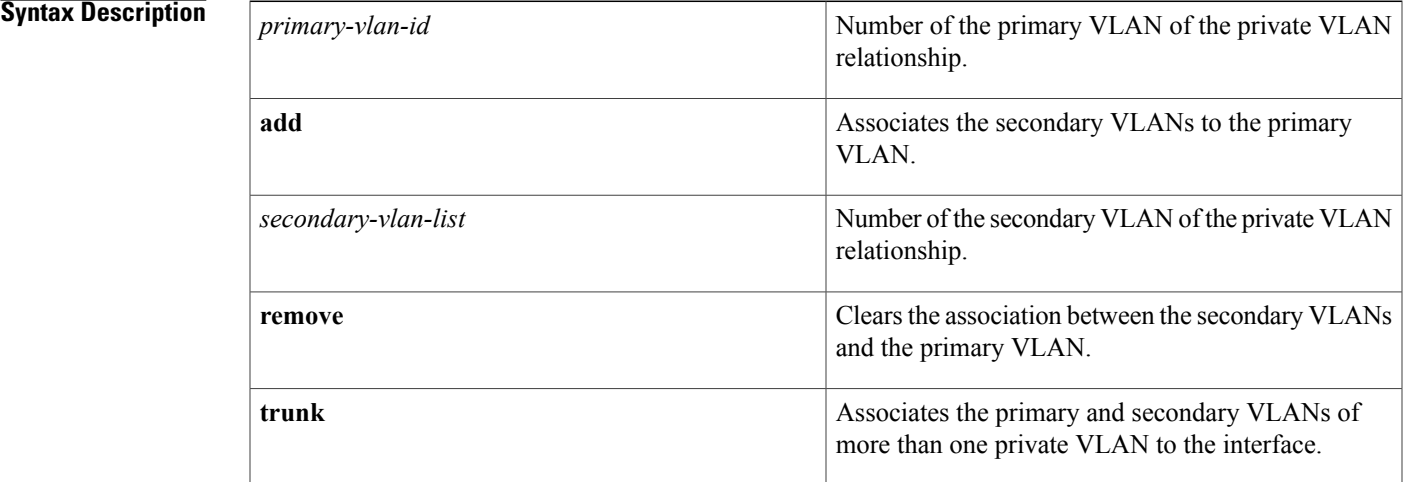

## **Command Default** None

# **Command Modes** Interface configuration Supported User Roles network-admin

vdc-admin

# **Command History Release Modification** 4.0 This command was introduced. 4.2(1) The promiscuous trunk interface functionality was added.

**Usage Guidelines** You configure the promiscuous trunk mode on the interface to allow that interface to carry traffic for multiple private VLANs. You can map a maximum of 16 private VLAN primary and secondary pairs on each promiscuous trunk port.

> On a promiscuous trunk port, you must enter this command separately for each primary VLAN. You enter the primary VLAN value and then add or remove those secondary associated VLANs that you want. To map another primary VLAN, you must re-enter the command with the new primary VLAN value and then add or remove its associated VLANs as you want.

**Note**

The association between the primary and secondary VLANs for all the private VLANs you want to add to this interface must be operational.

There is no run-time effect on the port unless it is in private VLAN-promiscuous mode or promiscuous trunk mode. If the port is in private VLAN-promiscuous mode or promiscuous trunk mode but the primary VLAN does not exist, the command is allowed but the port is made inactive.

The secondary VLAN may be an isolated or community VLAN.

See the private-vlan command for more information on pr imary VLANs, secondary VLANS, and isolated or community ports.

This command does not require a license.

## **Examples** This example shows how to configure the associate primary VLAN 18 to secondary isolated VLAN 20 on a private VLAN promiscuous port:

switch(config-if)# **switchport private-vlan mapping 18 20** switch(config-if)# This example shows how to add a VLAN to the association on the promiscuous port:

switch(config-if)# **switchport private-vlan mapping 18 add 21** switch(config-if)# This example shows how to remove the all private VLAN association from the port:

switch(config-if)# **no switchport private-vlan mapping** switch(config-if)# This example shows how to add multiple private VLANs to the promiscuous trunk port; this example adds 5 private VLAN pairs:

```
switch(config-if)# switchport private-vlan mapping trunk 2 add 3-5
switch(config-if)# switchport private-vlan mapping trunk 4 add 5,8
switch(config-if)#
```
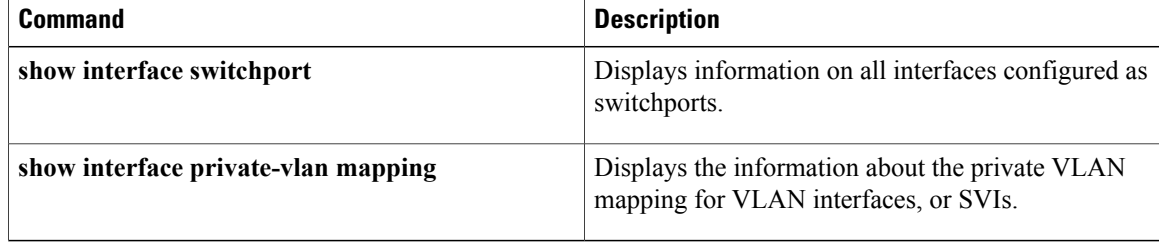

 $\mathbf I$ 

# **switchport private-vlan mapping trunk**

To add or remove private VLAN pairs to the private VLAN promiscuous trunk port, use the **switchport private-vlan** mapping trunk command. To remove private VLAN mappings from the promiscuous trunk interface, use the **no** form of this command.

**switchport private-vlan mapping trunk** *primary-vlan* {**add** *secondary-vlan-list*| **remove** *secondary-vlan-list*} **no switchport private-vlan mapping trunk** [*primary-vlan* [*secondary-vlan-list*]]

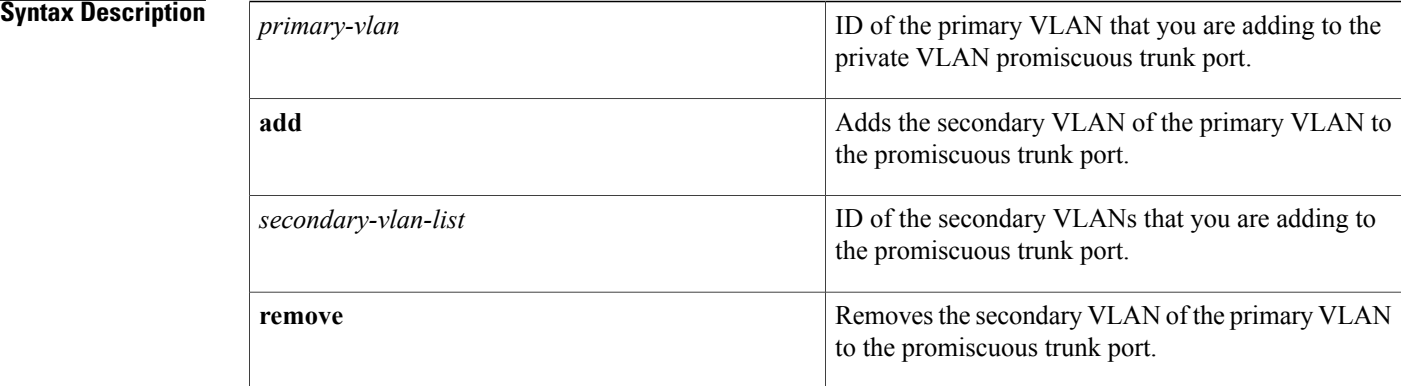

## **Command Default** None

# **Command Modes** Interface configuration

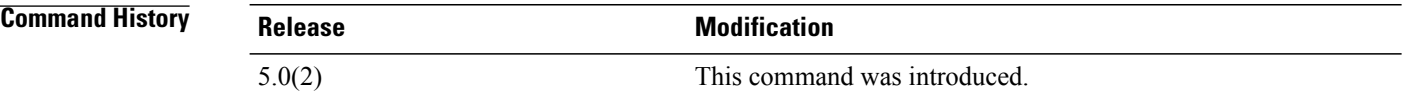

**Usage Guidelines** You must have configured the interface by using the **switchport mode private-vlan trunk promiscuous** command before this command becomes operational.

> You use the **switchport private-vlan mapping trunk** command to add private VLANs, primary VLANs, and specified associated secondary VLANs to the promiscuous trunk port. In this way, the promiscuous trunk port can carry multiple private VLANs as well as normal VLANs. The secondary VLAN can be either an isolated or community VLAN. The private VLAN mapping between primary and secondary VLANs must be operational (see the **private-vlan mapping** command). You can add up to 16 pairs of isolated and primary VLANs to each isolated trunk port.

You must reenter the command for each primary VLAN that you are working with.

When you are using the **no** form of this command, the following guidelines apply:

- If you do not specify any primary VLANs, the system removes all the private VLANs on this interface.
- If you specify only the primary VLAN, the system removes that primary VLAN and all secondary VLANs associated with that primary VLAN on this interface.
- If you specify the primary VLAN and specific secondary VLANs, the system removes only those specified private VLAN pairs from this interface.

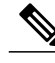

**Note** You must configure this interface as a VLAN interface if you want Layer 3 communication on this port.

The *secondary-vlan-list* argument cannot contain spaces. It can contain multiple comma-separated items. Each item can be a single secondary VLAN ID or a hyphenated range of secondary VLAN IDs.

This command does not require a license.

**Examples** This example shows how to map two primary VLANs and selected associated secondary VLANs to the promiscuous trunk interface:

```
switch
(config-if)#
switchport
private-vlan mapping trunk 200 add 3,5
switch
(config-if)#
switchport
private-vlan mapping trunk 100 add 10
switch
(config-if)#
```
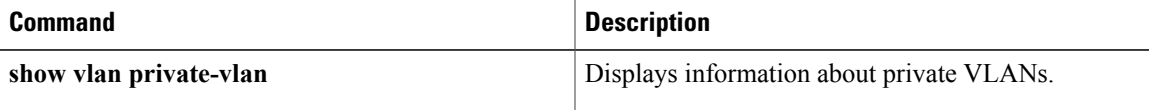

I

# **switchport private-vlan trunk allow vlan**

To set the list of allowed VLANs on the private VLAN promiscuous trunking interface, use the **switchport private-vlan trunk allowed vlan** command. To allow *no* VLANs on the trunking interface, use the **no** form of this command.

**switchport trunk allowed vlan** {*vlan-list***| all| none**| [**add| except**| **remove** *vlan-list*]}

**no switchport trunk allowed vlan**

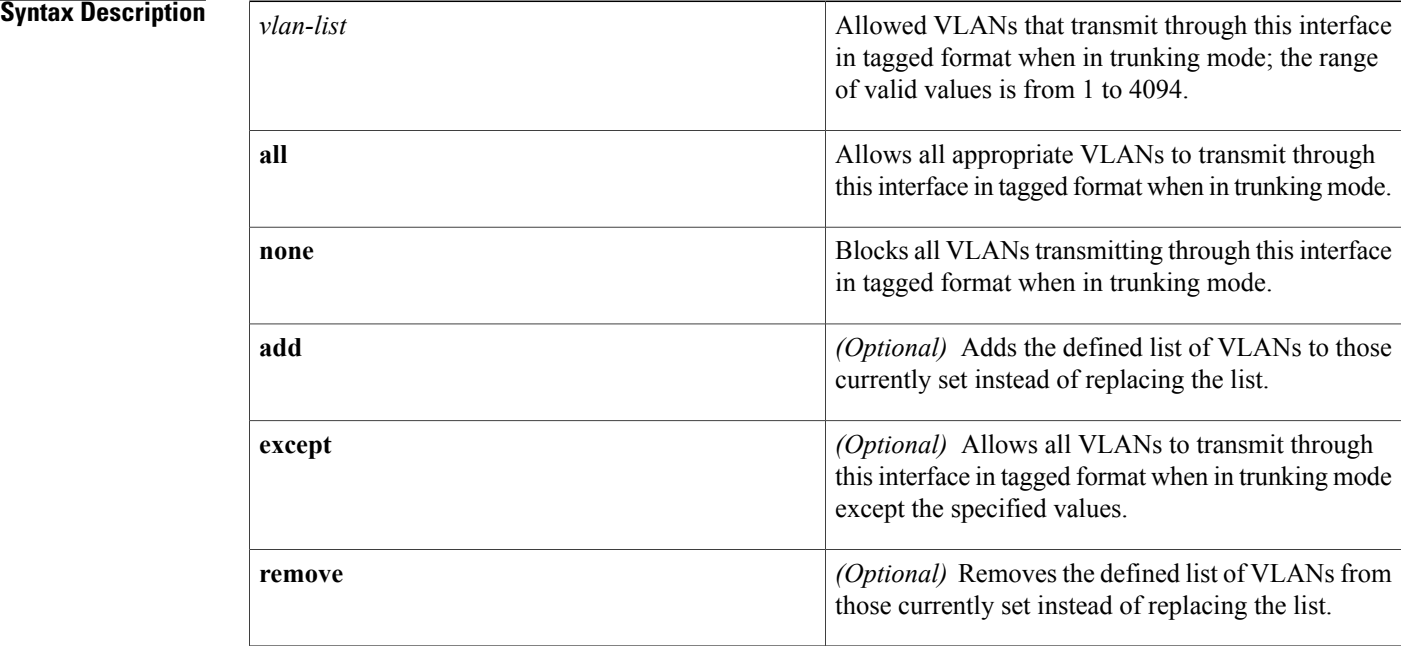

**Command Default** No VLANs

**Command Modes** Interface configuration Supported User Roles network-admin vdc-admin

# **Command History Release Modification**

4.2(1) This command was introduced.

 $\mathbf I$ 

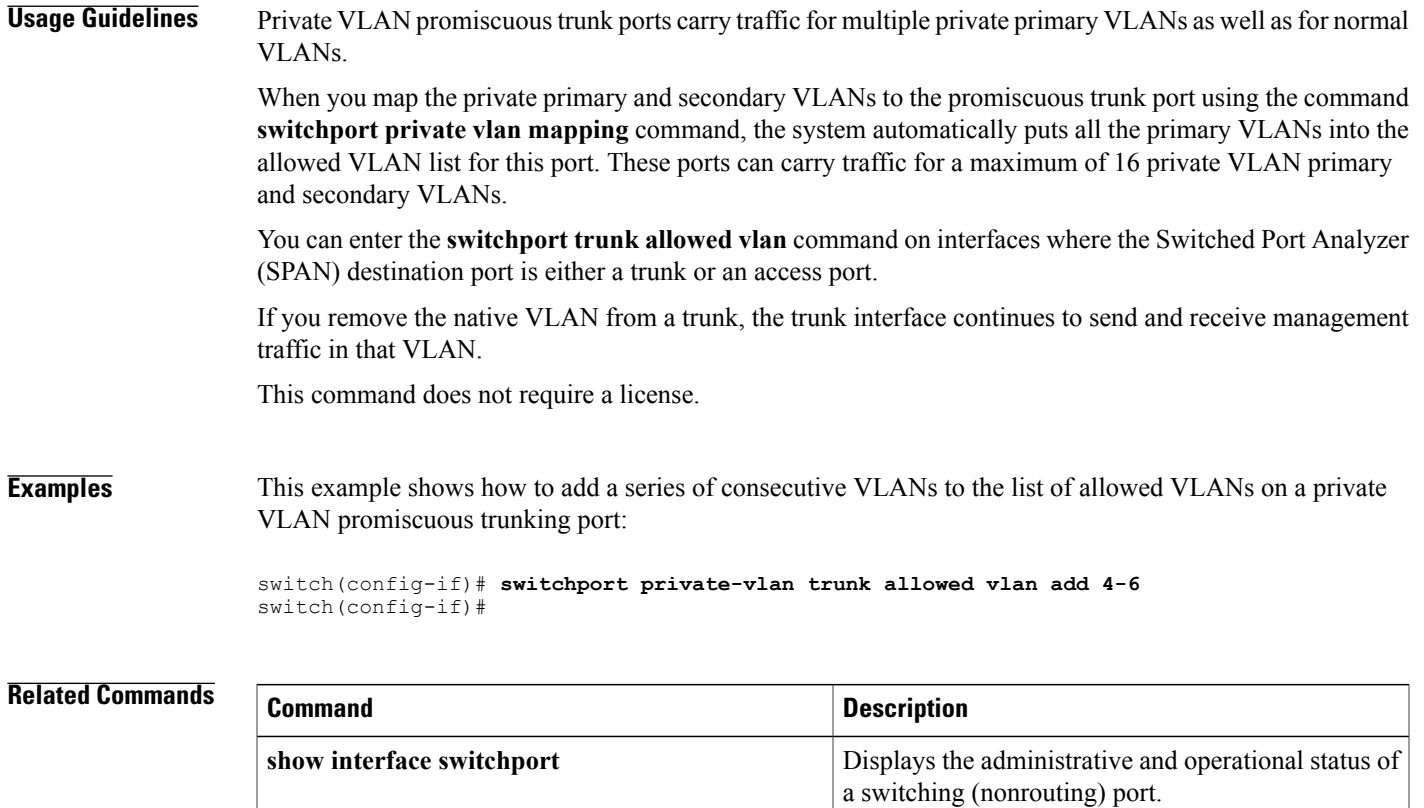

# **switchport private-vlan trunk allowed vlan**

To add allowed VLANs to the private VLAN promiscuous and isolated trunk ports, use the **switchport private-vlan** trunk allowed vlan command. To remove VLANs from the promiscuous and isolated trunk interfaces, use the **no** form of this command.

**switchport private-vlan trunk allowed vlan** {**add** *vlan-list***| all**| **except** *vlan-list***| none**| **remove** *vlan-list*} **no switchport private-vlan trunk no allowed vlan** *vlan-list*

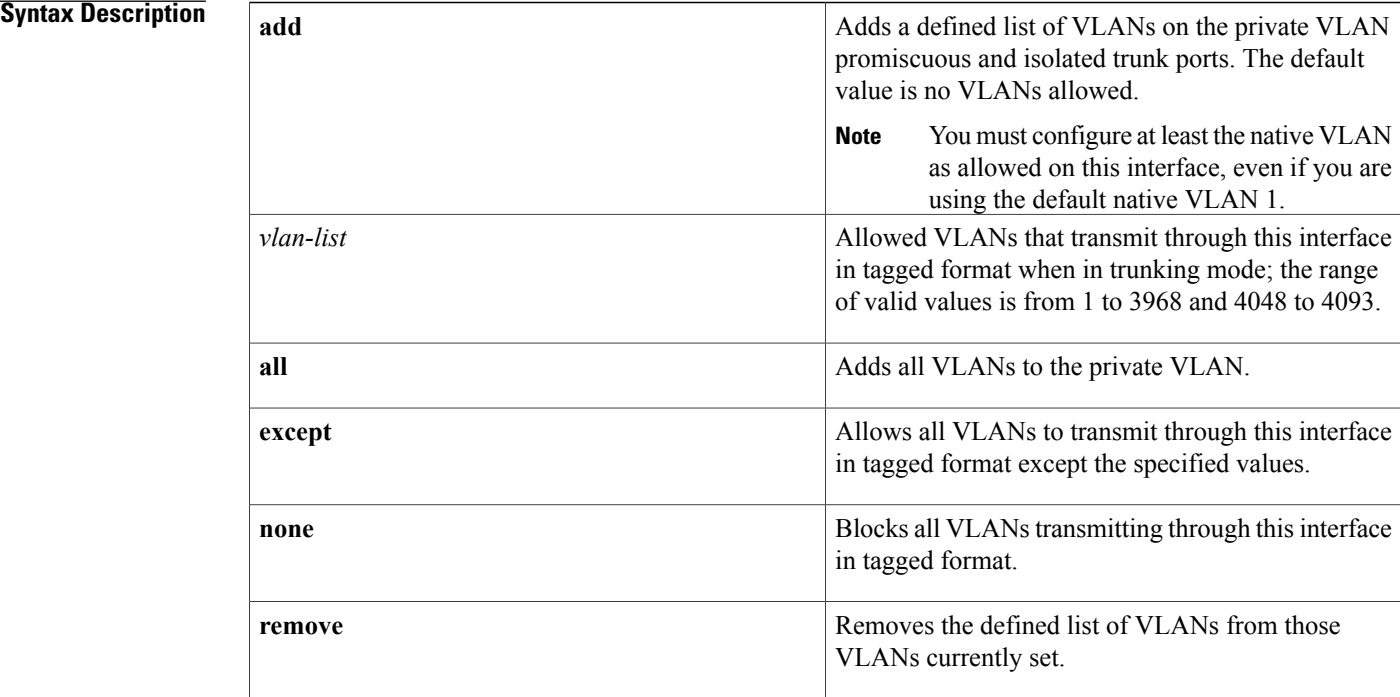

**Command Default** Empty; no VLANs are allowed on the private VLAN promiscuous and isolated trunk ports by default.

**Command Modes** Interface configuration Supported User Roles network-admin vdc-admin

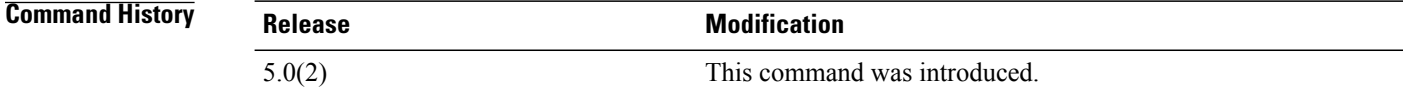

 $\mathbf I$ 

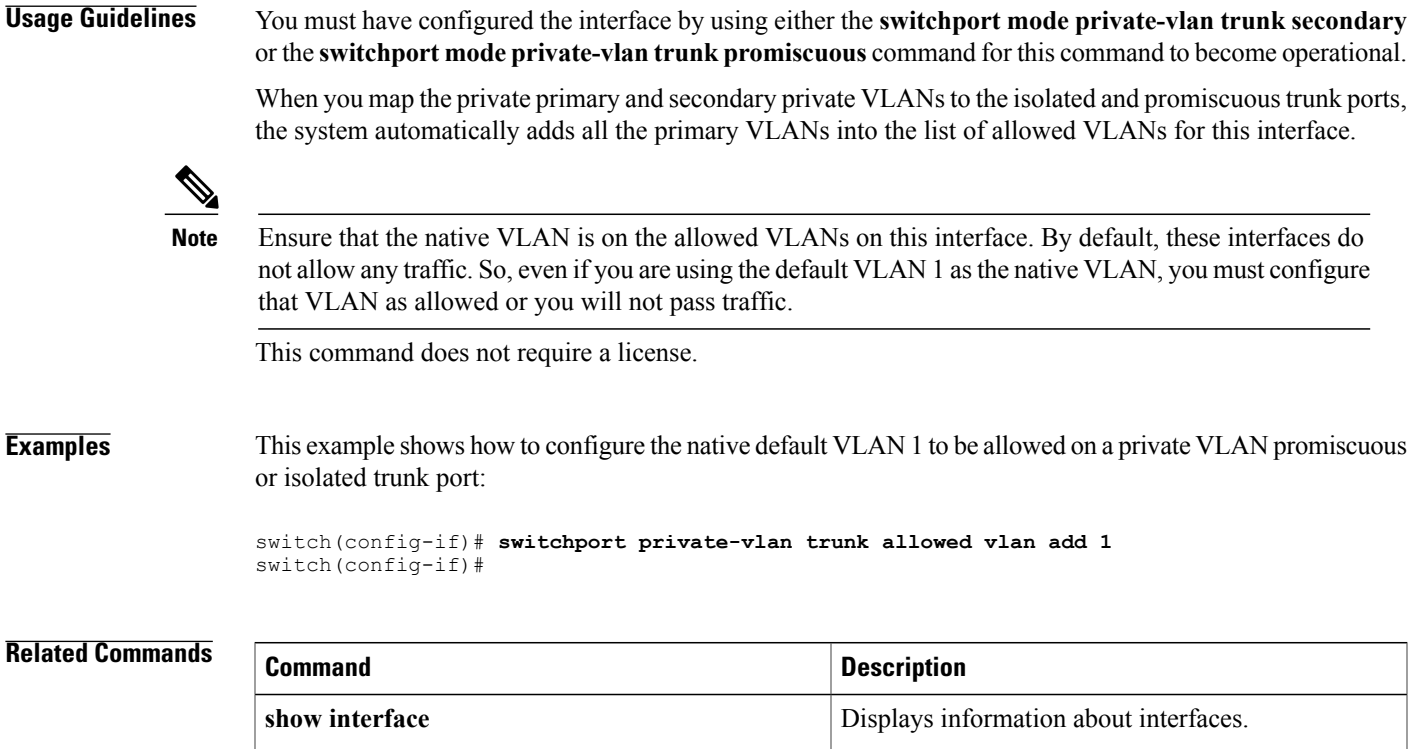

# **switchport private-vlan trunk native vlan**

To assign the native VLAN ID to a private VLAN promiscuous trunk interface, use the **switchport private-vlan trunk native vlan** command. To return the native VLAN ID to the default native VLAN, use the **no** form of this command.

**switchport trunk native vlan** *vlan-id*

**no switchport trunk native vlan**

# **Syntax Description**  $\sqrt{V}$   $\sqrt{V}$  trunk port in 802.1Q trunking mode. The range of valid values is from 1 to 4094, except the internally reserved VLANs 3968 to 4047 and 4094. The default v *vlan-id*

# **Command Default** VLAN 1

# **Command Modes** Interface configuration Supported User Roles network-admin vdc-admin

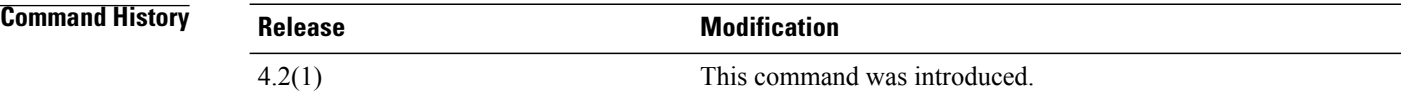

**Usage Guidelines** Private VLAN trunk ports carry traffic for multiple private primary VLANs, as well as normal VLANs.

If you are using a private VLAN as the native VLAN, you must enter a primary VLAN value. If you enter a secondary VLAN as a value here, the system rejects the command.

**Note**

See the **switchport private-vlan trunk native vlan tag** command for more information about configuring the native VLAN for 802,1Q private VLAN promiscuous trunk ports.

This command does not require a license.
# **Examples** This example shows how to configure the native VLAN for a private VLAN promiscuous trunk interface:

switch(config-if)# **switchport private-vlan trunk native vlan 5** switch(config-if)#

## **Related Commands**

 $\mathbf I$ 

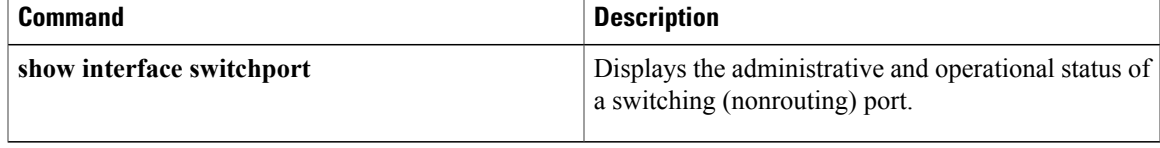

**Cisco Nexus 7000 Series NX-OS Layer 2 Switching Command Reference** 

# **switchport private-vlan trunk native vlan tag**

To enable dot1q (IEEE 802.1Q) tagging for the native VLAN in a private VLAN promiscuous trunk port, use the **switchport private-vlan trunk native vlan tag** command. To return to the default where no packets are tagged in the native VLAN in a trunk, use the **no** form of this command. **switchport private-vlan trunk native vlan tag no switchport private-vlan trunk native vlan tag Syntax Description** This command has no arguments or keywords. **Command Default** Disabled **Command Modes** Global configuration Supported User Roles network-admin vdc-admin **Command History Release Modification** 4.2(1) This command was introduced.

**Usage Guidelines** Typically, you configure 802.1Q trunks with a native VLAN ID, which strips tagging from all packets on that VLAN and allows all untagged traffic and control traffic to transit the switch. Packets that enter the switch with 802.1Q tags that match the native VLAN ID value are similarly stripped of tagging. If you choose to maintain the tagging on the native VLAN and drop untagged traffic on the private VLAN promiscuous trunk port, enter the **switchport private-vlan trunk native vlan tag** command.

> Use the **switchport private-vlan trunk native vlan tag** command to configure the switch to tag the traffic received on the native VLAN and to admit only 802.1Q-tagged frame, dropping any untagged traffic, including untagged traffic in the native VLAN. Control traffic continues to be accepted untagged on the native VLAN on a trunked port, even when the **switchport private-vlan trunk native vlan tag** command is enabled.

Use this command to enable the tagging behavior on all native VLANs on all private VLAN promiscuous trunked ports on the switch.

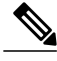

**Note**

If you enable 802.1Q tagging on one switch and disable it on another switch, all traffic is dropped; you must identically configure 802.1Q tagging on each switch.

This command does not require a license.

## **Examples** This example shows how to enable tagging for all VLANs on all private VLAN promiscuous trunk ports on the switch:

switch(config)# **switchport private-vlan trunk native vlan tag** switch(config)#

## **Related Commands**

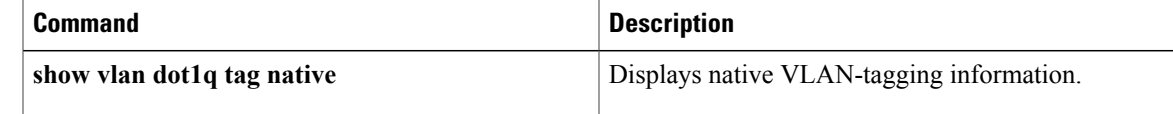

# **switchport trunk pruning vlan**

To configure pruning eligibility on trunk ports, use the **switchport trunk pruning vlan** command.

**switchport trunk pruning vlan** [**add| except| none| remove**] *vlan-id*

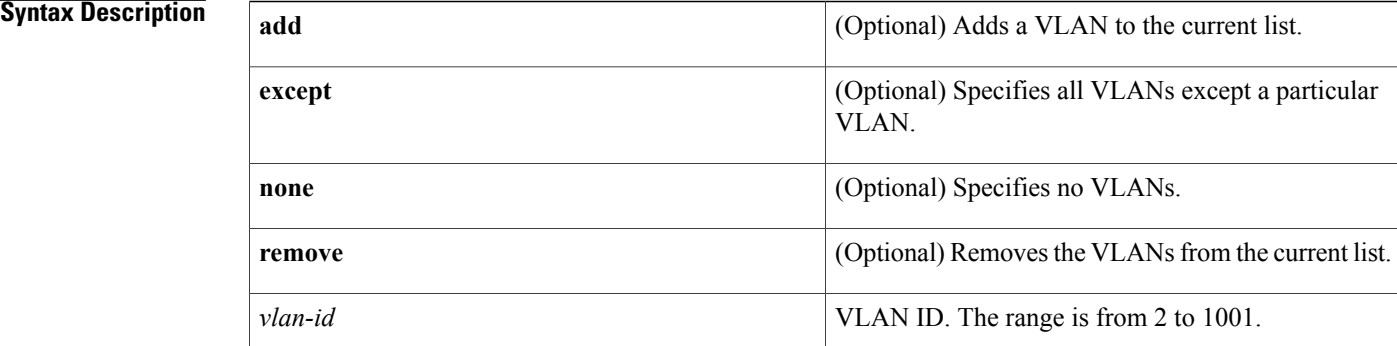

# **Command Default** None **Command Modes** Interface configuration Supported User Roles network-admin vdc-admin **Command History Release Release Release Modification** 5.1(1) This command was introduced. **Usage Guidelines** This command does not require a license.

**Examples** This example shows how to add a VLAN to the current list:

switch(config-if)# **switchport trunk pruning vlan add 20** switch(config-if)# This example shows how to remove a VLAN from the current list:

switch(config-if)# **switchport trunk pruning vlan remove 12** switch(config-if)#

## **Related Commands**

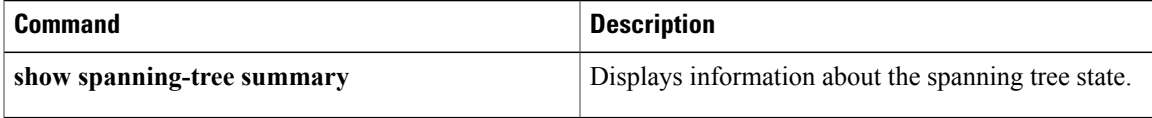

# **system vlan long-name**

To enable VLAN long-names, use the system vlan long-name command. To disable this feature, use the no form of this command.

**system vlan long-name**

**no system vlan long-name**

**Syntax Description** This command has no arguments or keywords.

**Command Default** None

**Command Modes** Global configuration mode Supported User Roles network-admin

vdc-admin

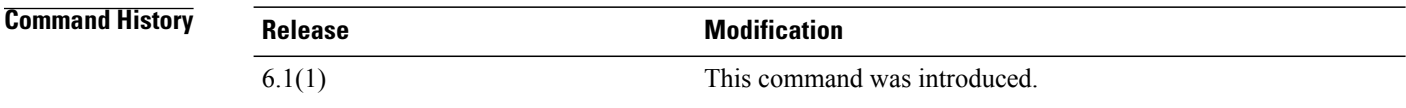

**Usage Guidelines** To enable the system vlan long-name command, set the VLAN Trunking Protocol (VTP) to the transparent or off mode. This command allows you to configure VLAN names greater than 32 and less than or equal to 128 characters.

> The VTP mode changes to off if the VLAN long-name are enabled instead of the default server. This situation is true even when a private VLAN or VLANs from 1002 to 1005 are present.

This command does not require a license.

## **Examples** This example shows how to enable long VLAN long names:

```
switch# config t
sqitch(config)# system vlan long-name
switch(config)#
```
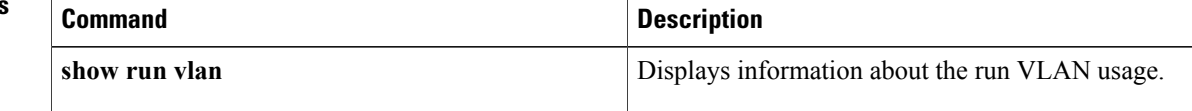

 $\mathbf I$ 

# **system vlan reserve**

To configure a reserved VLAN range, use the system vlan reserve command. To delete the reserved VLAN range configuration, use the no form of this command.

**system vlan start-***vlan-id* **reserve**

**no system vlan start-***vlan-id* **reserve**

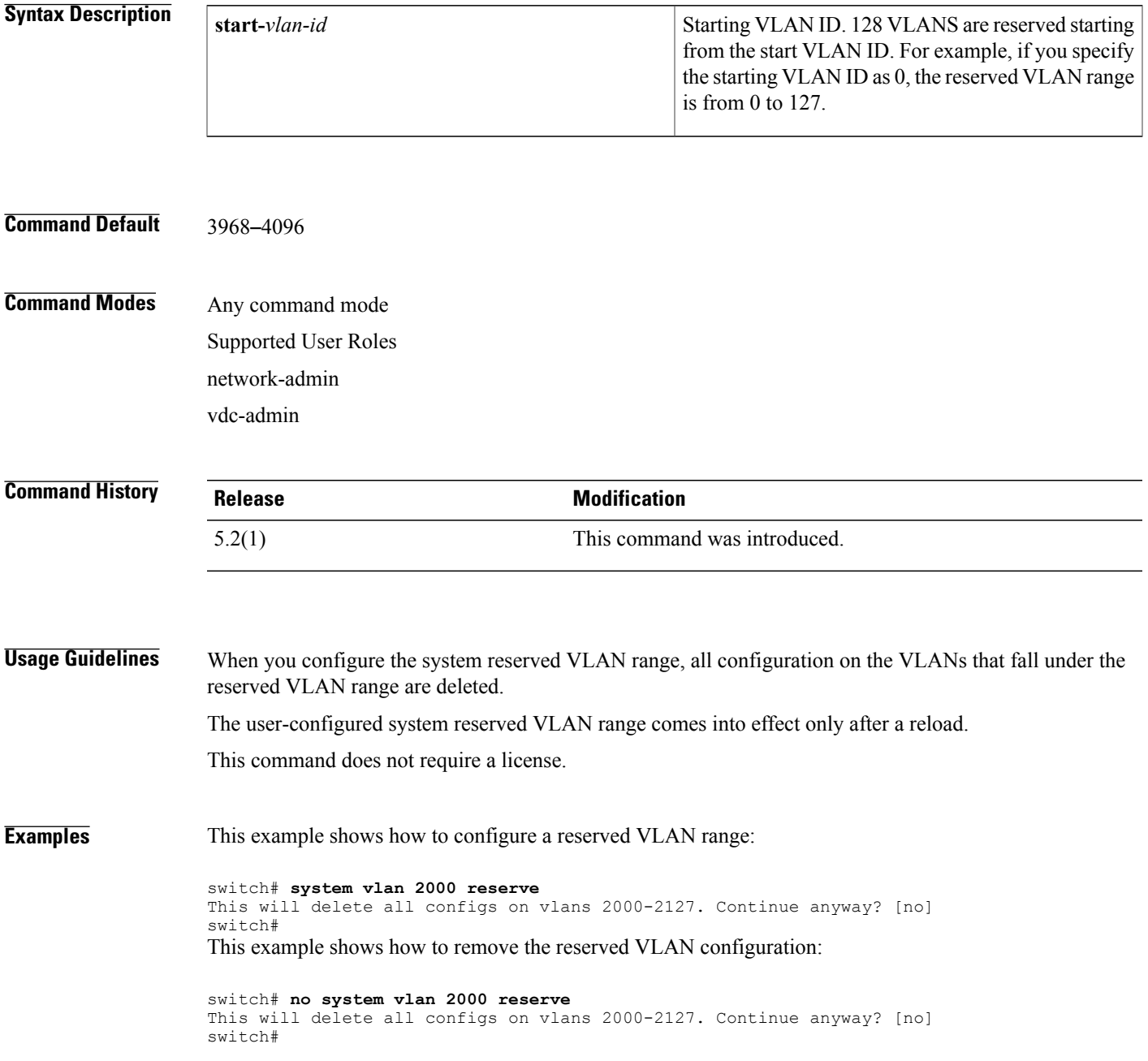

 $\overline{\phantom{a}}$ 

I

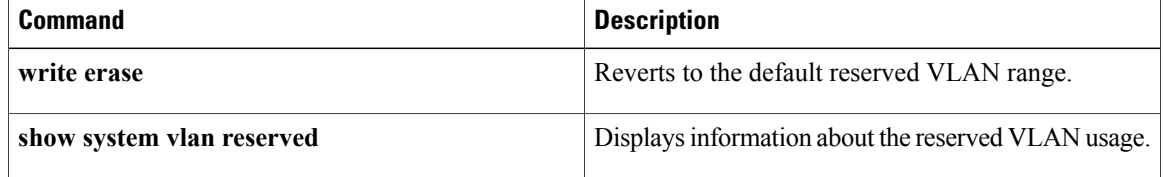

# **spanning-tree bpdufilter**

To enable bridge protocol data unit (BPDU) Filtering on the interface, use the **spanning-tree bpdufilter** command. To return to the default settings, use the **no** form of this command.

**spanning-tree bpdufilter** {**enable| disable**}

**no spanning-tree bpdufilter**

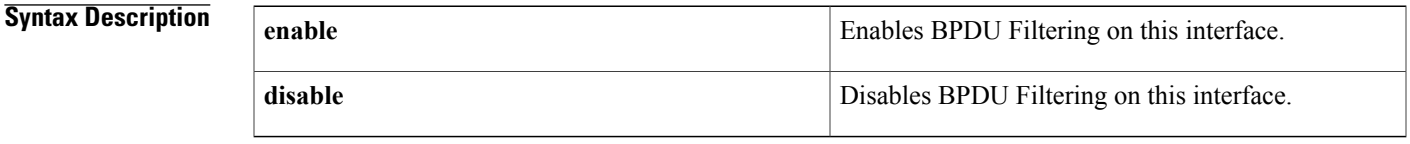

**Command Default** The setting that is already configured when you enter the spanning-tree port type edge bpdufilter default command.

# **Command Modes** Interface configuration

Supported User Roles network-admin

vdc-admin

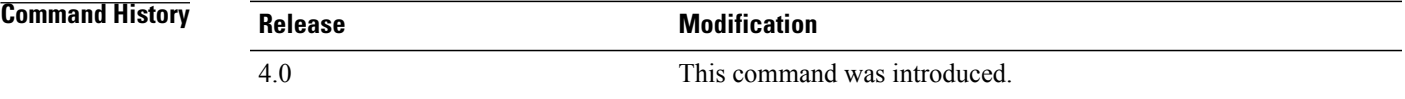

## **Usage Guideline**

**Caution**

Be careful when you enter the **spanning-treebpdufilter enable** command on specified interfaces. Explicitly configuring BPDU Filtering on a port that is not connected to a host can cause a bridging loop because the port ignores any BPDU that it receives, and the port moves to the STP forwarding state.

Entering the **spanning-tree bpdufilter enable** command to enable BPDU Filtering overrides the spanning tree edge port configuration. That port then returns to the normal spanning tree port type and moves through the normal spanning tree transitions.

Use the spanning-tree port type edge bpdufilter default command to enable BPDU Filtering on all spanning tree edge ports.

This command does not require a license.

T

**Examples** This example shows how to enable BPDU Filtering on this interface:

```
switch(config-if)# spanning-tree bpdufilter enable
switch(config-if)#
```
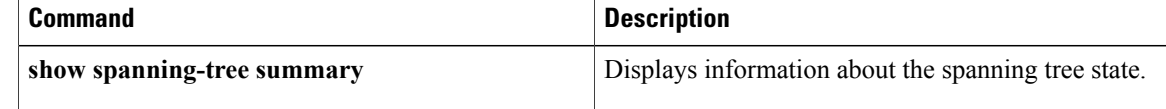

# **spanning-tree bpduguard**

To enable bridge protocol data unit (BPDU) Guard on an interface, use the **spanning-tree bpduguard** command. To return to the default settings, use the **no** form of this command.

**spanning-tree bpduguard** {**enable| disable**}

**no spanning-tree bpduguard**

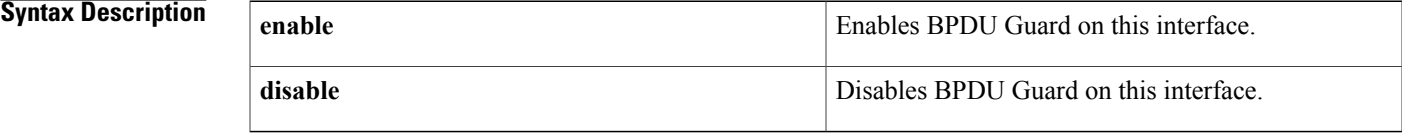

**Command Default** The setting that is already configured when you enter the spanning-tree port type edge bpduguard default command.

# **Command Modes** Interface configuration

Supported User Roles network-admin vdc-admin

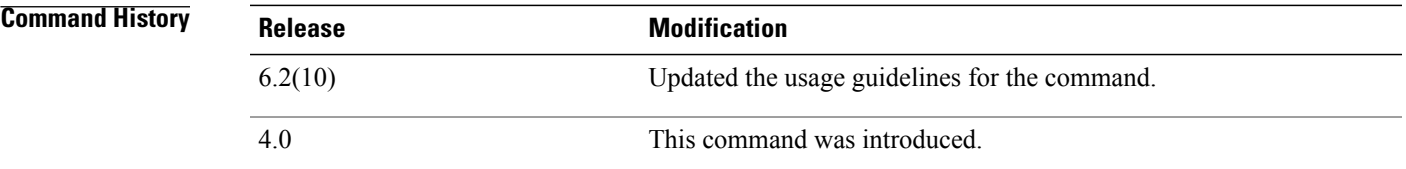

**Usage Guidelines** BPDU Guard prevents a port from receiving BPDUs. If the port still receives a BPDU, the BPDU packet is dropped.

**Note**

In Cisco NX-OS Release 6.2(10) and later releases, the port will be error disabled when an invalid BPDU is received and BPDU Guard is enabled on the port.

 $\bigwedge$ **Caution**

Be careful when using this command. You should use this command only with interfaces that connect to end stations; otherwise, an accidental topology loop could cause a data-packet loop and disrupt the device and network operation.

 $\overline{\phantom{a}}$ 

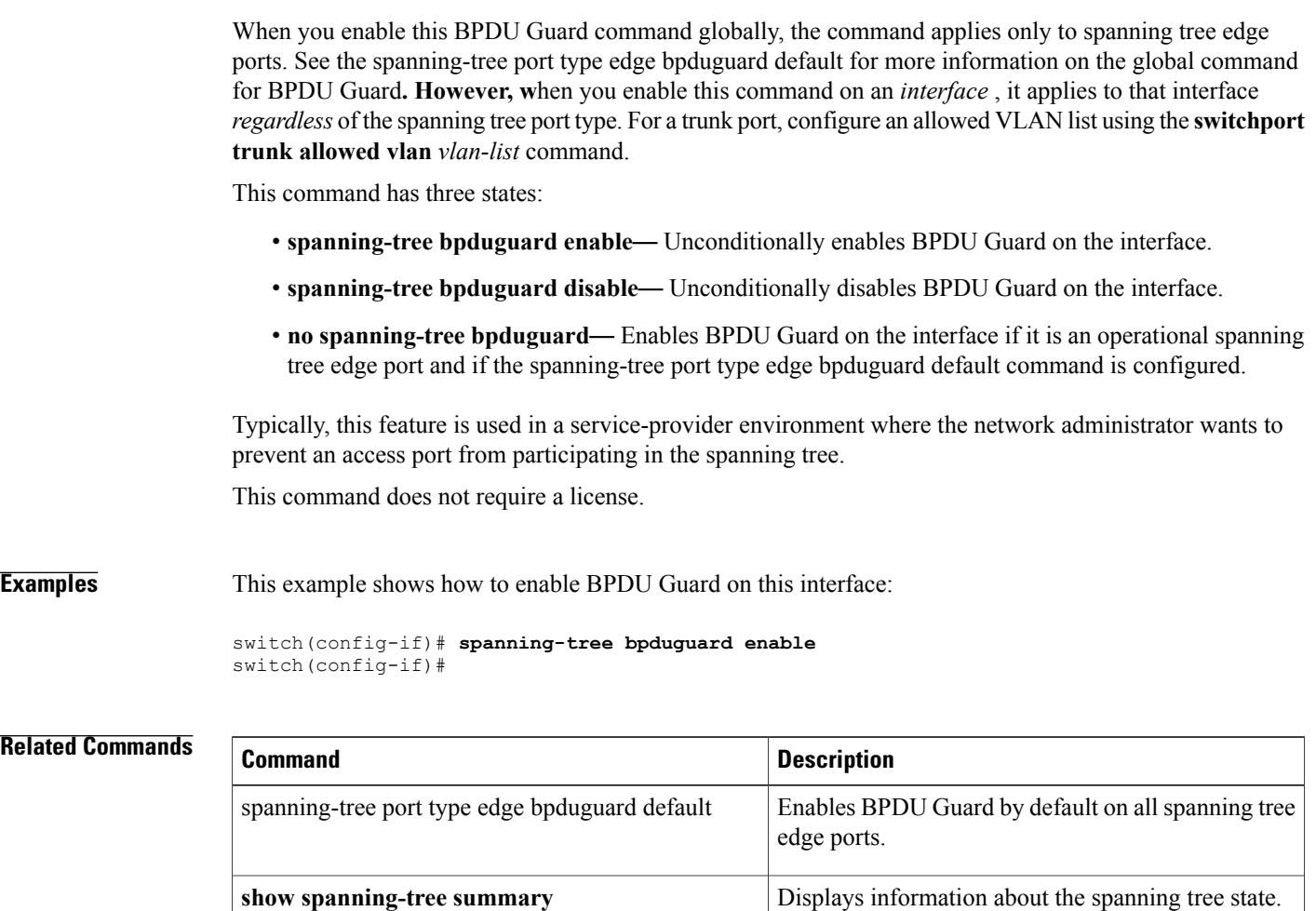

# **spanning-tree bridge assurance**

To enable Bridge Assurance on the device, use the **spanning-tree bridge assurance** command. To disable Bridge Assurance, use the **no** form of this command.

**spanning-tree bridge assurance**

**no spanning-tree bridge assurance**

**Syntax Description** This command has no arguments or keywords.

**Command Default** Enabled

**Command Modes** Global configuration Supported User Roles network-admin

vdc-admin

*Command History* 

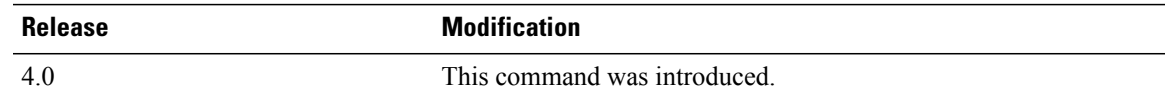

**Usage Guidelines** Use this command to enable Bridge Assurance on the device.

Bridge Assurance is active only on spanning tree network interfaces. To configure an interface as a spanning tree network interface, use either the spanning-tree port type networkcommand or the spanning-tree port type network default command.

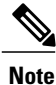

Bridge Assurance works only on point-to-point links. You must configure this feature on both ends of the link.

When Bridge Assurance is enabled on network ports, all portssend bridge protocol data units(BPDUs). When a Bridge Assurance-enabled network port does not receive any BPDUs for a specified period, that interface moves into the blocking state. After the network port receives a BPDU again, the port begins its normal spanning tree transitions.

An interface that is connected to a Layer 2 host and misconfigured as a spanning tree network port moves into the blocking state.

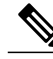

**Note** Bridge Assurance is configured globally only.

This command does not require a license.

T

**Examples** This example shows how to enable Bridge Assurance on the device:

switch(config)# **spanning-tree bridge assurance** switch(config)#

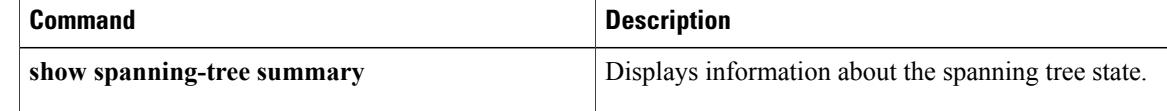

# <span id="page-86-0"></span>**spanning-tree cost**

To set the path cost of the interface for Spanning Tree Protocol (STP) calculations, use the spanning-tree cost command. To return to the default settings, use the **no** form of this command.

**spanning-tree** [**vlan** *vlan-id*] **cost** {*value***| auto**}

**no spanning-tree** [**vlan** *vlan-id*] **cost**

Г

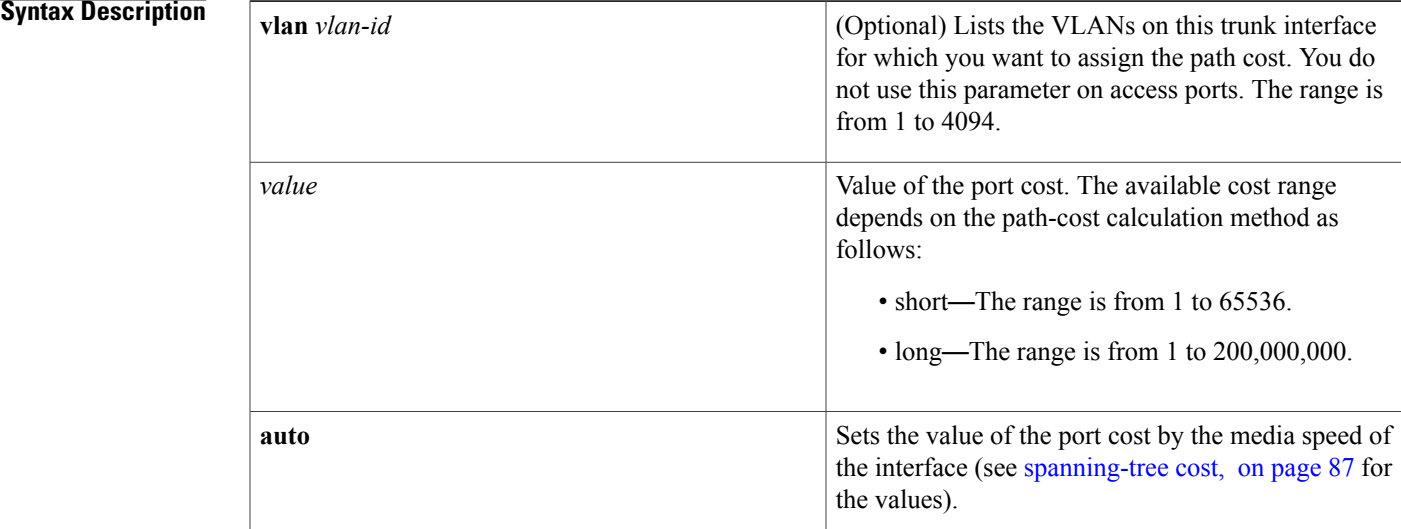

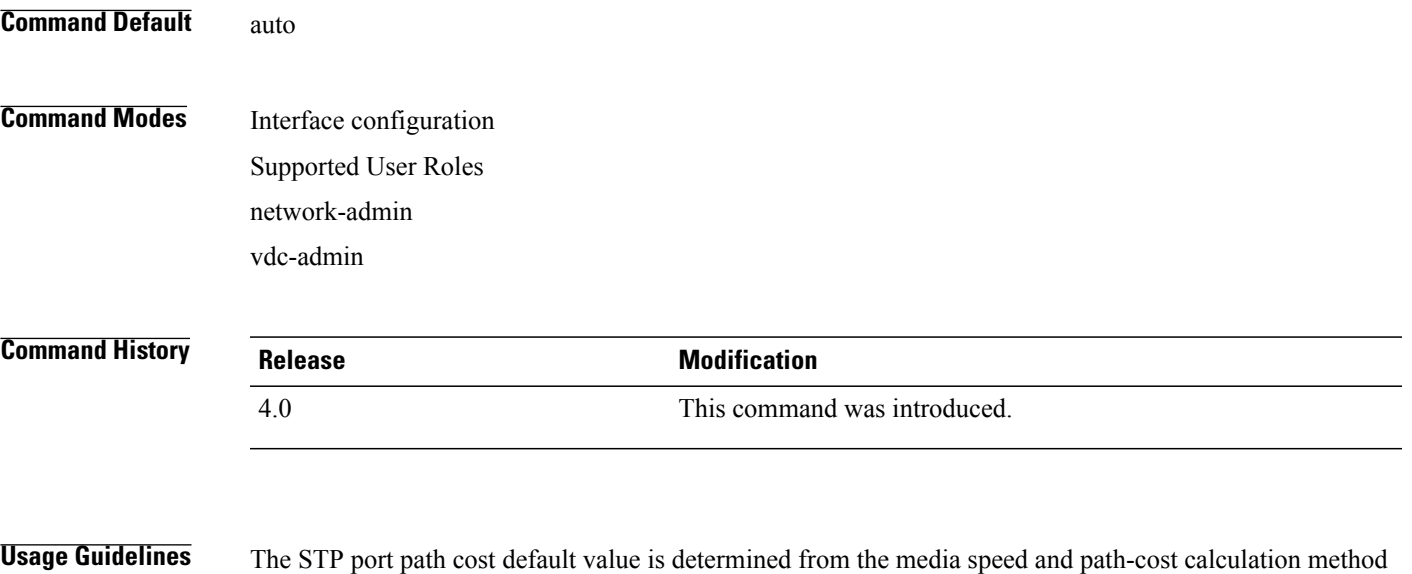

of a LAN interface (see [spanning-tree](#page-86-0) cost, on page 87).

### **Table 1: Default Port Cost**

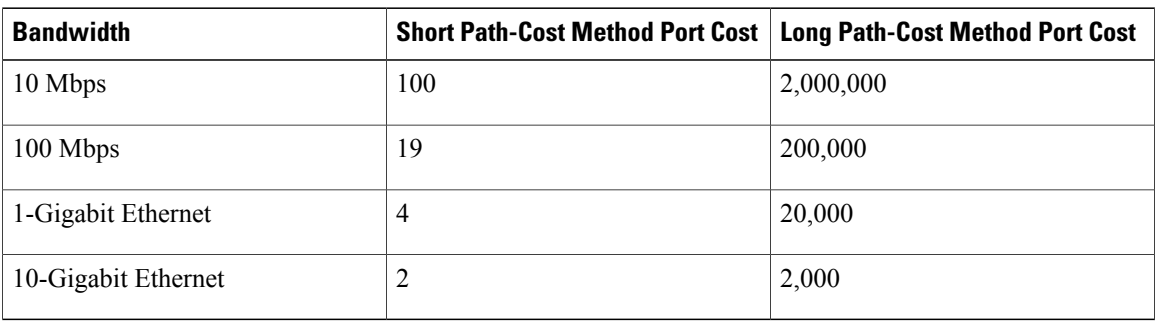

When you configure the *value*, note that higher values indicate higher costs.

On access ports, assign the port cost by port. On trunk ports, assign the port cost by VLAN; you can configure all the VLANs on a trunk port as the same port cost.

The port channel bundle is considered a single port. The port cost is the aggregation of all the configured port costs assigned to that channel.

**Note**

Use this command to set the port cost for Rapid Per VLAN Spanning Tree Plus (PVST+). Use the **spanning-tree mst cost** command to set the port cost for Multiple Spanning Tree (MST).

This command does not require a license.

**Examples** This example shows how to access an interface and set a path cost value of 250 for the spanning tree VLAN that is associated with that interface:

```
switch(config)# interface ethernet 2/0
switch(config-if)# spanning-tree cost 250
switch(config-if)#
```
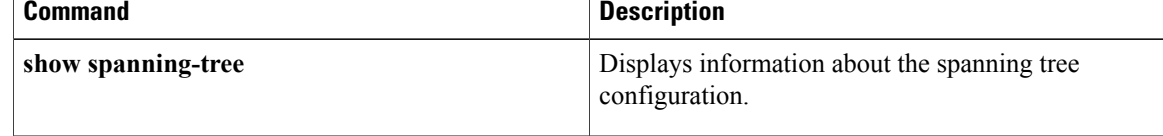

Г

# **spanning-tree guard**

To enable or disable Loop Guard or Root Guard, use the **spanning-tree guard** command. To return to the default settings, use the **no** form of this command.

**spanning-tree guard** {**loop| root| none**}

**no spanning-tree guard**

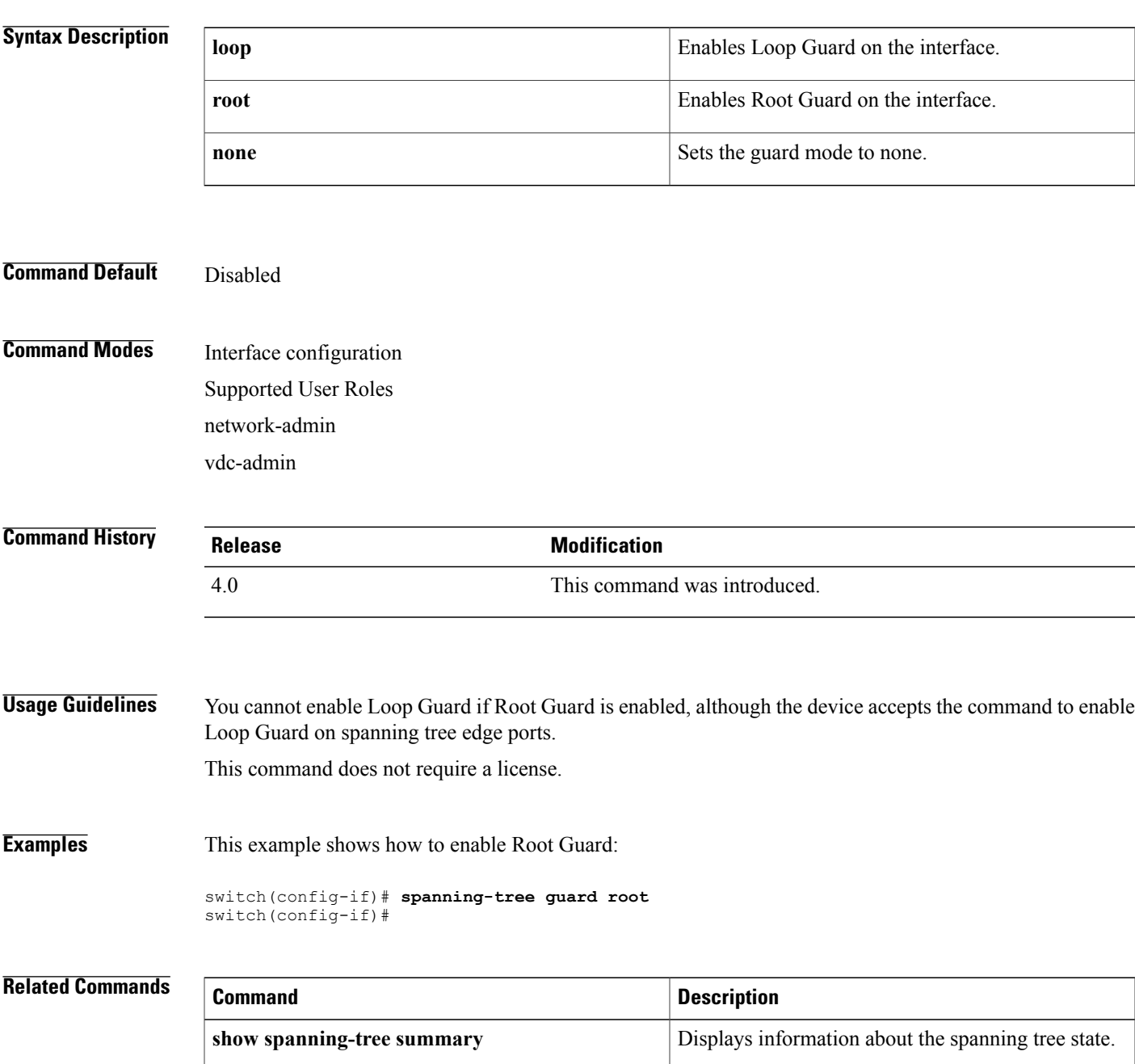